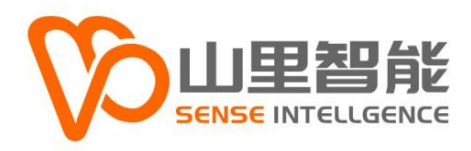

# **E2-M200A 系列** PCIe 接口 EtherCAT 总线主控卡

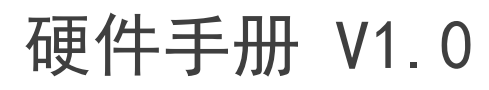

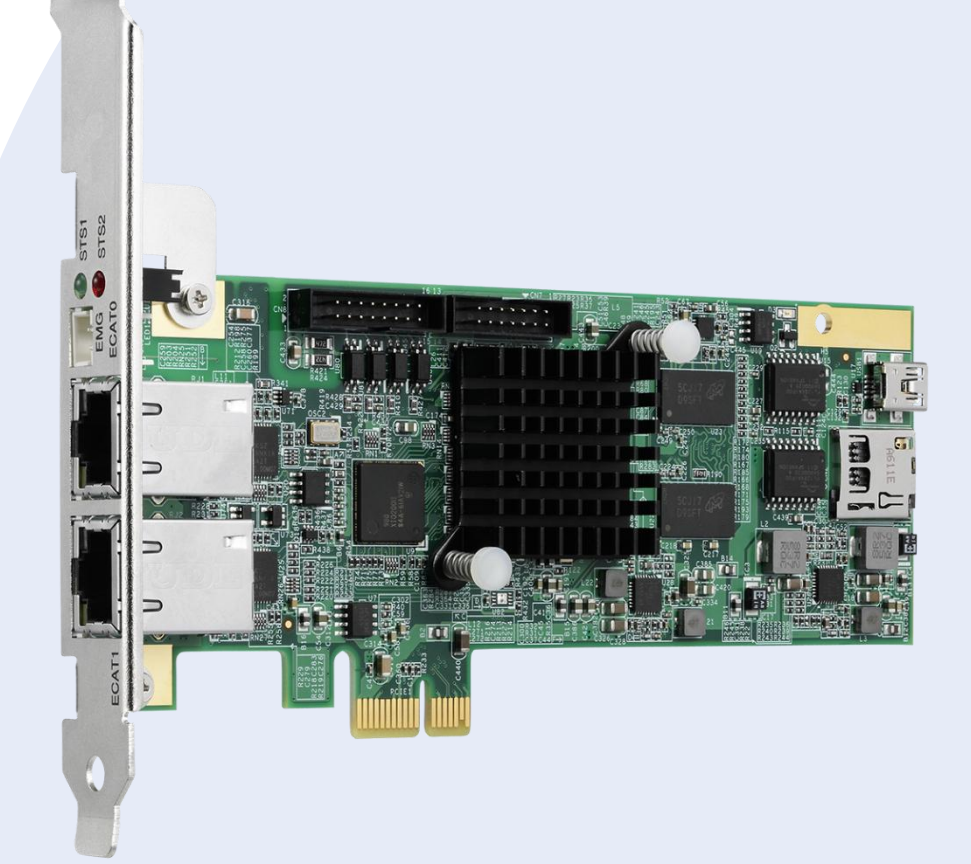

**©2017-2024 上海山里智能科技有限公司 版权所有**

# **版权声明**

上海山里智能科技有限公司(以下简称山里智能)保留在不事先通知的情况 下,修改本手册中的产品和产品规格等文件的权力。

山里智能不承担由于使用本手册或产品不当,所造成的的直接的、间接的、 特殊的、附带的或相应产生的损失或责任。

山里智能具有本产品及其软件的专利权、版权和其它知识产权。未经授权, 不得直接或者间接地复制、制造、加工、使用本产品及其相关部分。

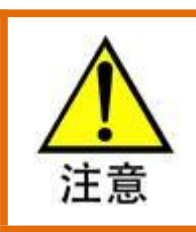

运动中的机器有危险!使用者有责任在机器中设计有效的出错处理和安全保护机制,

山里智能没有义务或责任对由此造成的附带的或相应产生的损失负责。

#### **山里智能科技有限公司保留所有权利**

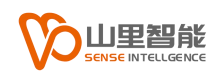

# **联系我们**

- 地址:上海市浦东新区建韵路 500 号 1 栋 115
- 电话:+86-21-61183291
- 电子邮件: sales@sense-shanghai.com
- 网址:http://www.sense-shanghai.com

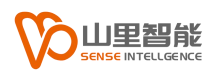

**文本档案**

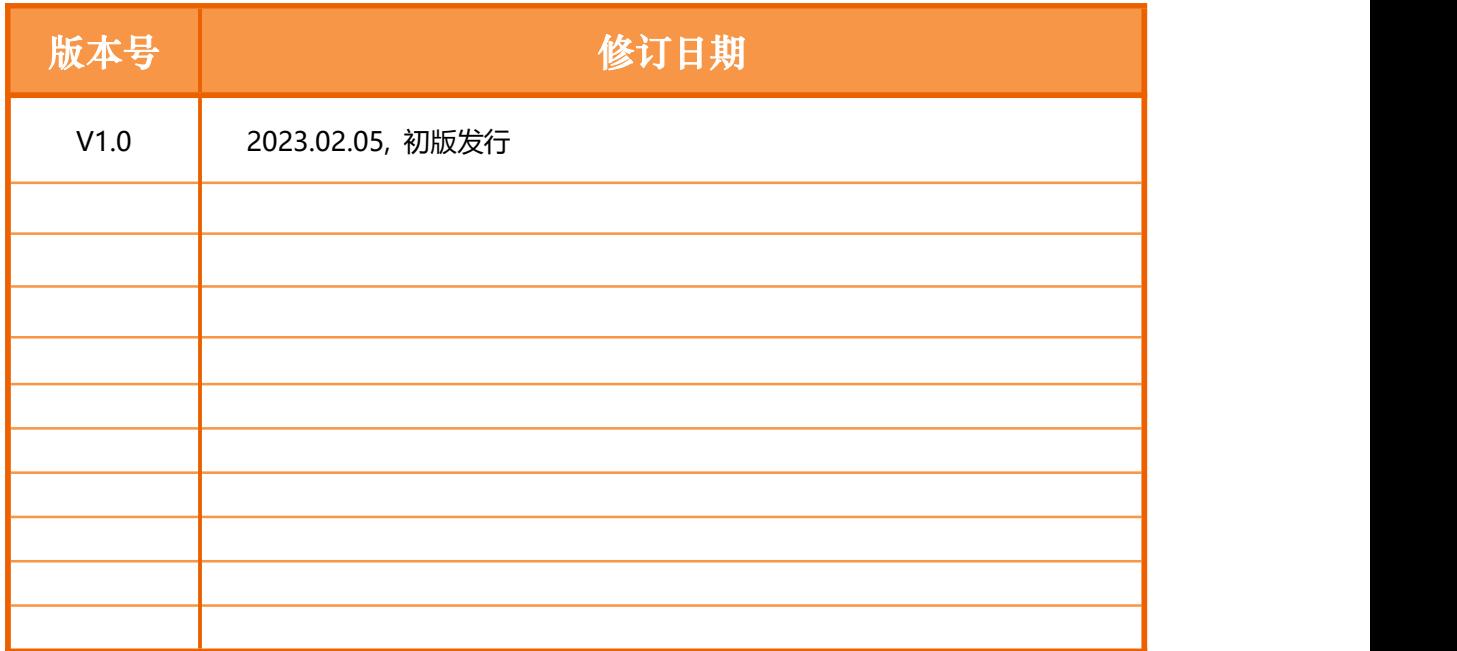

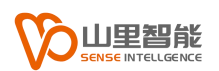

**前言**

#### **感谢选用山里智能运动控制器**

为回报客户,我们将以品质一流的运动控制器、完善的售后服务、高效的技术支 持,帮助您建立自己的控制系统。

#### **山里智能产品的更多信息**

山里智能的网址是 http://www.sense-shanghai.com.cn 在我们的网页上可以得 到更多关于公司和产品的信息,包括:公司简介、产品介绍、技术支持、产品最 新发布等等。

#### **硬件使用手册的用途**

用户通过阅读本手册,能够了解运动控制器的基本控制功能,掌握控制器的用法。 最终,用户可以根据自己特定的控制系统,编制用户应用程序,实现控制要求。

#### **硬件手册的使用对象**

本编程手册适用于具有一定运动控制工作经验,对伺服或步进控制的基本结构有 一定了解的工程开发人员。

#### **硬件手册的主要内容**

本手册详细介绍了运动控制器的基本控制功能。

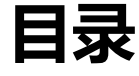

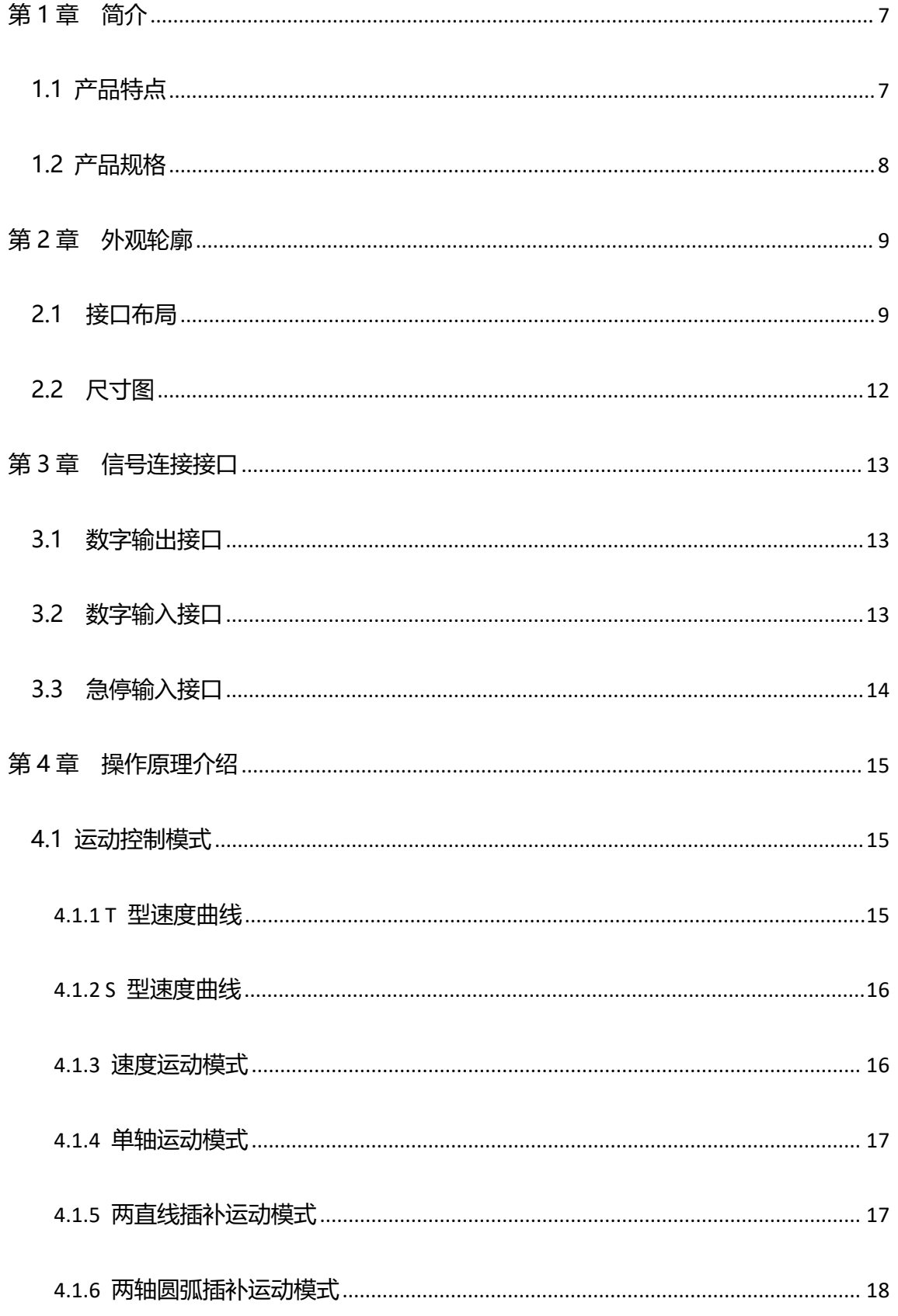

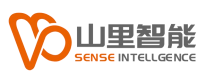

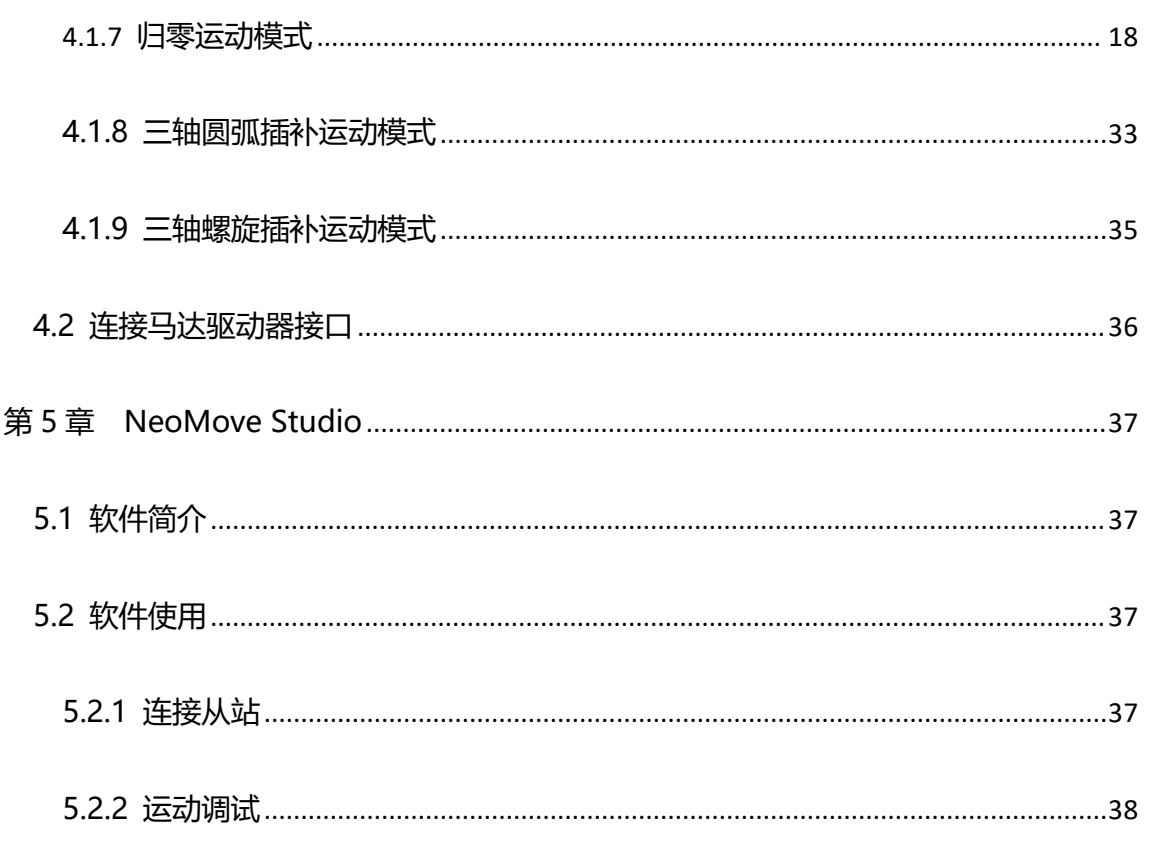

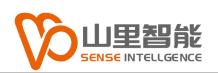

# <span id="page-7-0"></span>**第 1 章 简介**

E2-M200 系列是一种 PCle x1 接口的 EtherCAT 总线主控卡, 最多支持 32 节点。主要面向通信响应速度高、且搭配多种 PCI / PCle 功能板卡的应用, 以满足高速点位和连续轨迹运动的要求。

## <span id="page-7-1"></span>**1.1 产品特点**

- 采用 DSP 和 FPGA 协处理器架构
- EtherCAT 控制周期最小 250μs
- 最高支持 16 轴直线插补,3 轴圆弧/螺旋插补
- 自动配置各类 EtherCAT 伺服, 步进驱动器及 IO 从模块

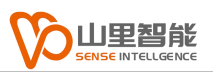

# <span id="page-8-0"></span>**1.2 产品规格**

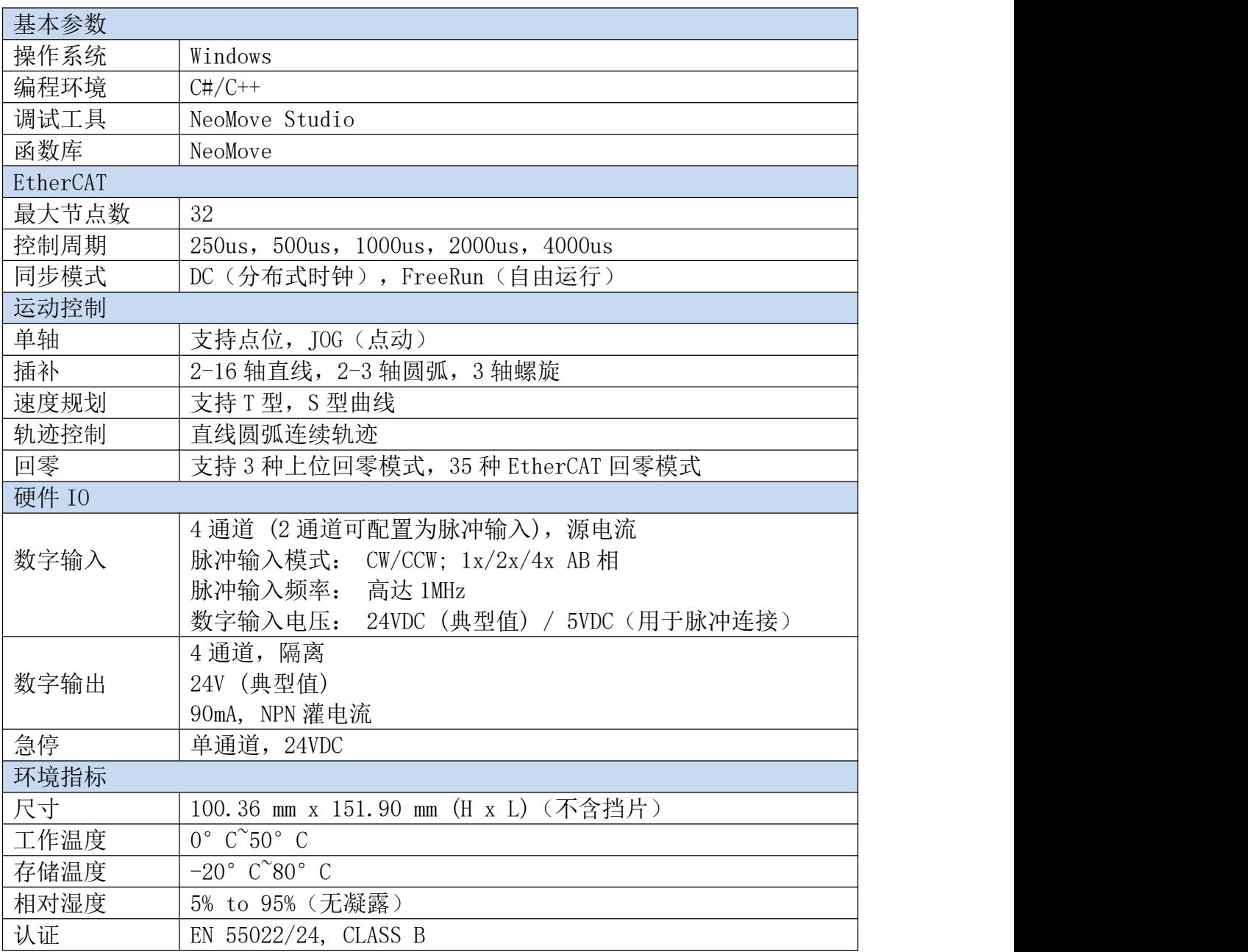

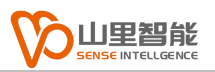

# <span id="page-9-0"></span>**第 2 章 外观轮廓**

## <span id="page-9-1"></span>**2.1 接口布局**

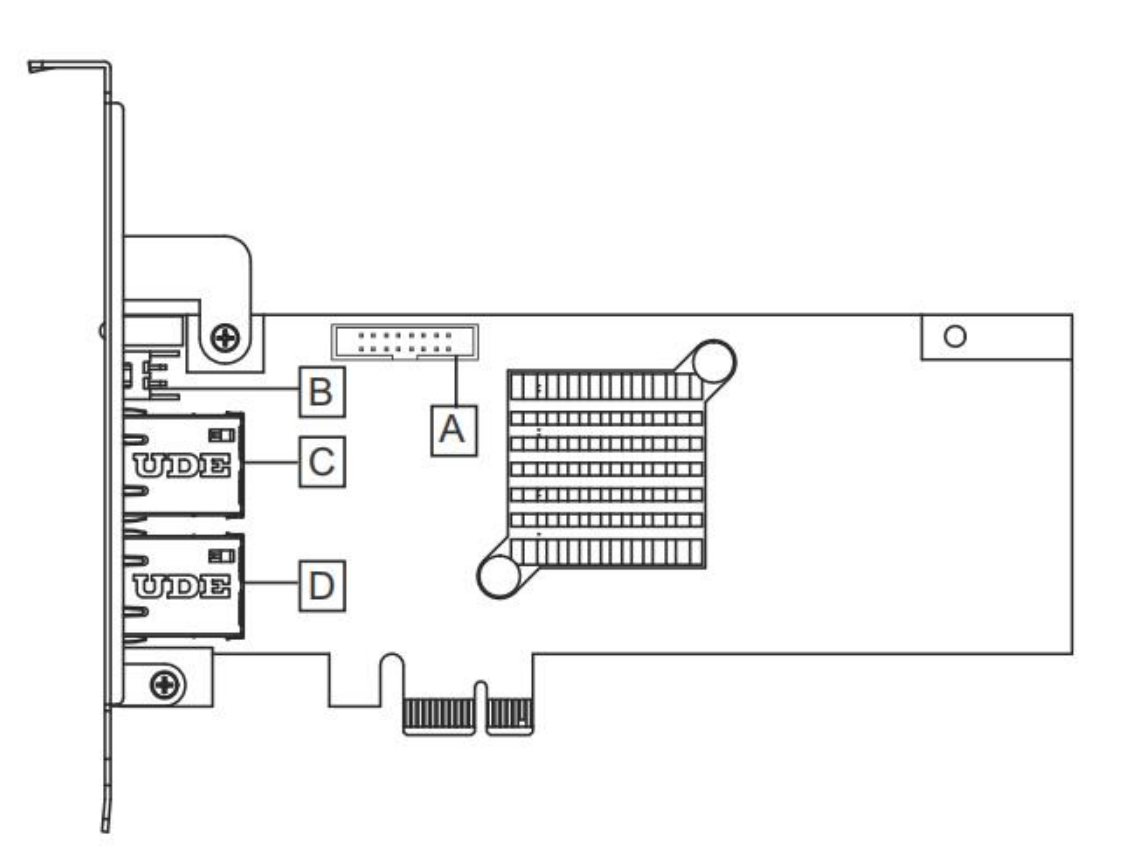

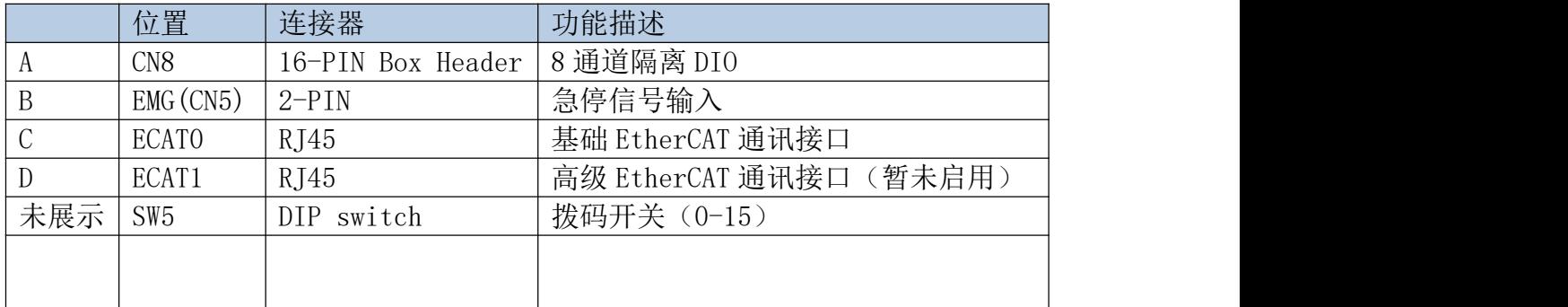

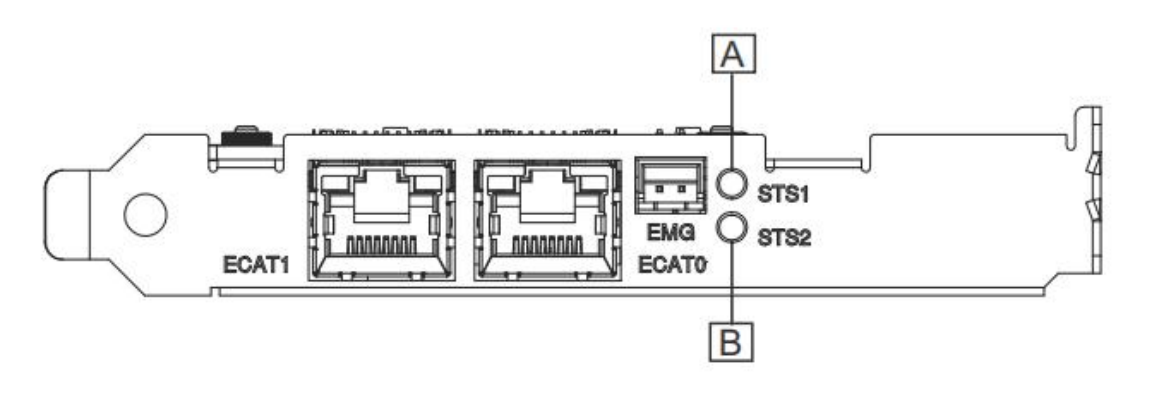

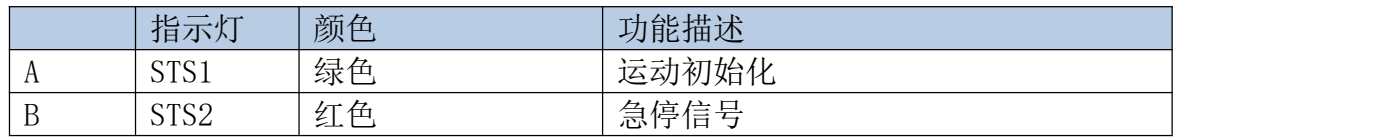

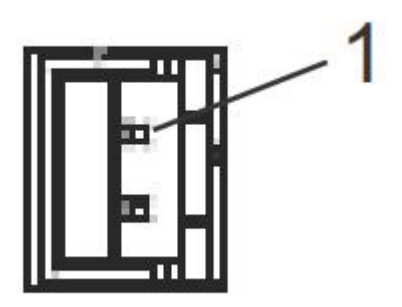

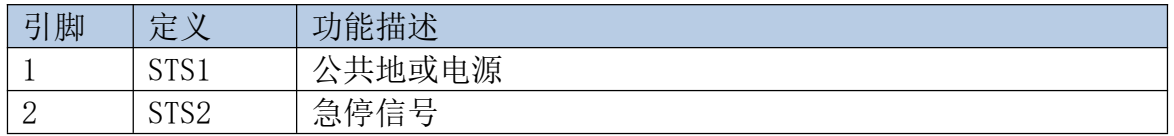

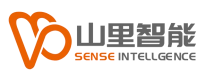

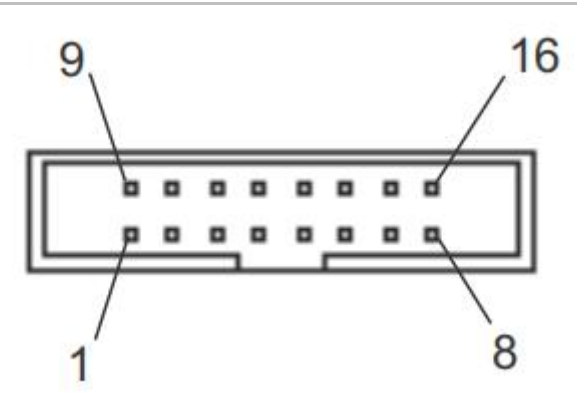

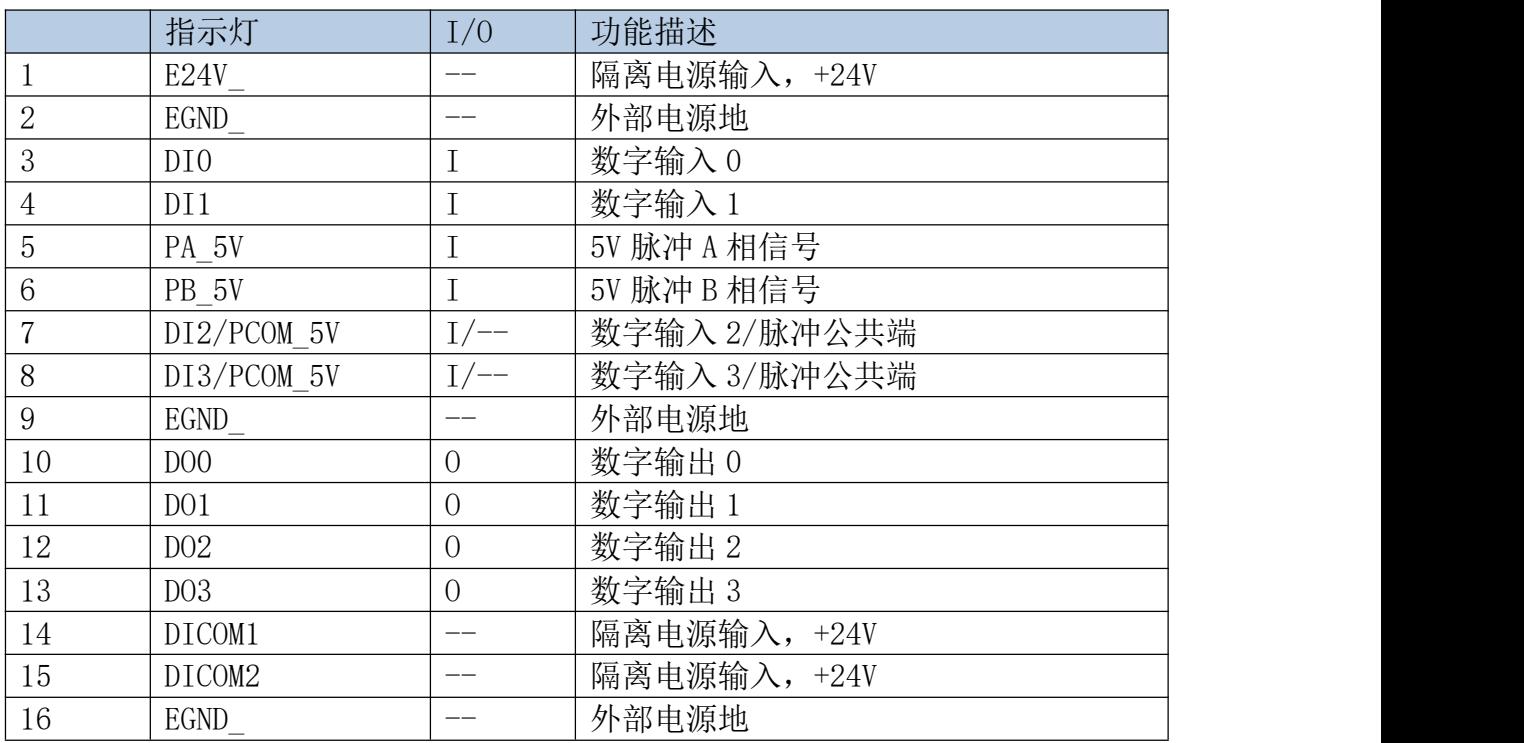

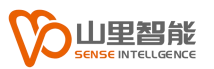

## <span id="page-12-0"></span>**2.2 尺寸图**

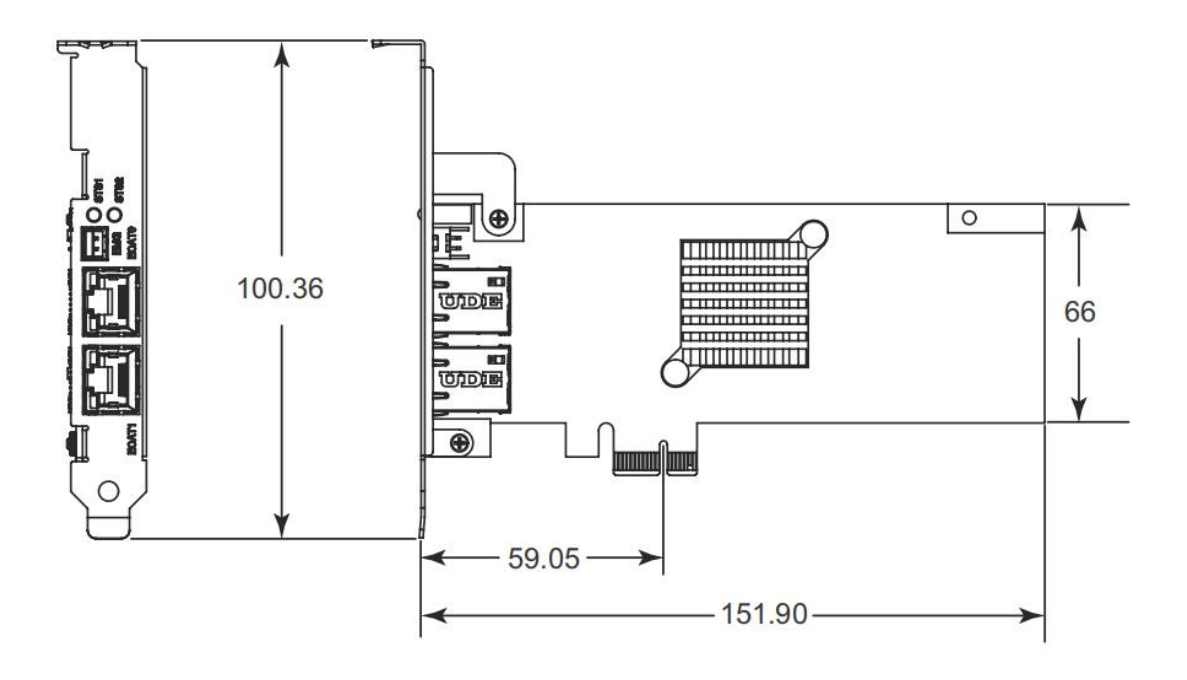

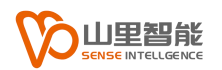

# <span id="page-13-0"></span>**第 3 章 信号连接接口**

#### <span id="page-13-1"></span>**3.1 数字输出接口**

E2-M200A 提供 4 个独立的数字输出通道,以连接 24VDC 执行器。

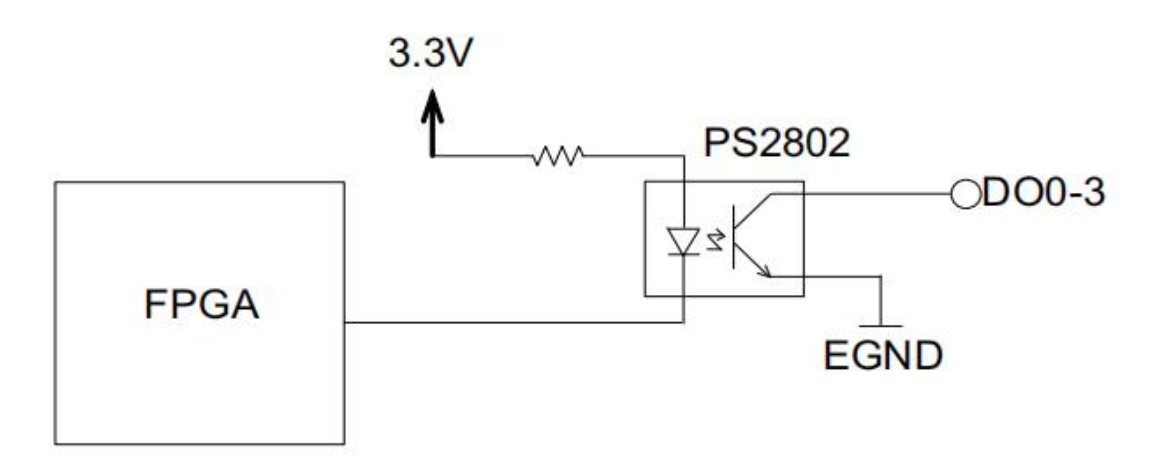

#### <span id="page-13-2"></span>**3.2 数字输入接口**

E2-M200A 提供 4 个隔离的数字输入通道,以连接 24VDC 感应器,其中两 个通道被配置为脉冲输入。

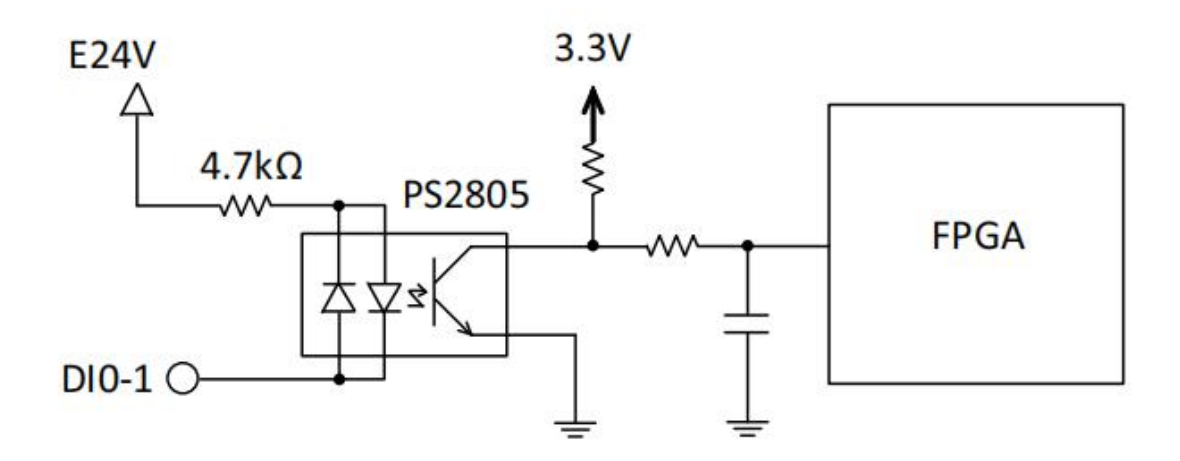

如果选择脉冲连接,脉冲输入频率支持高达1MHz的可变脉冲模式,包括CW/CCW 和 1x/2x/4xAB 相位模式。

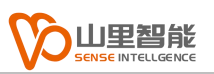

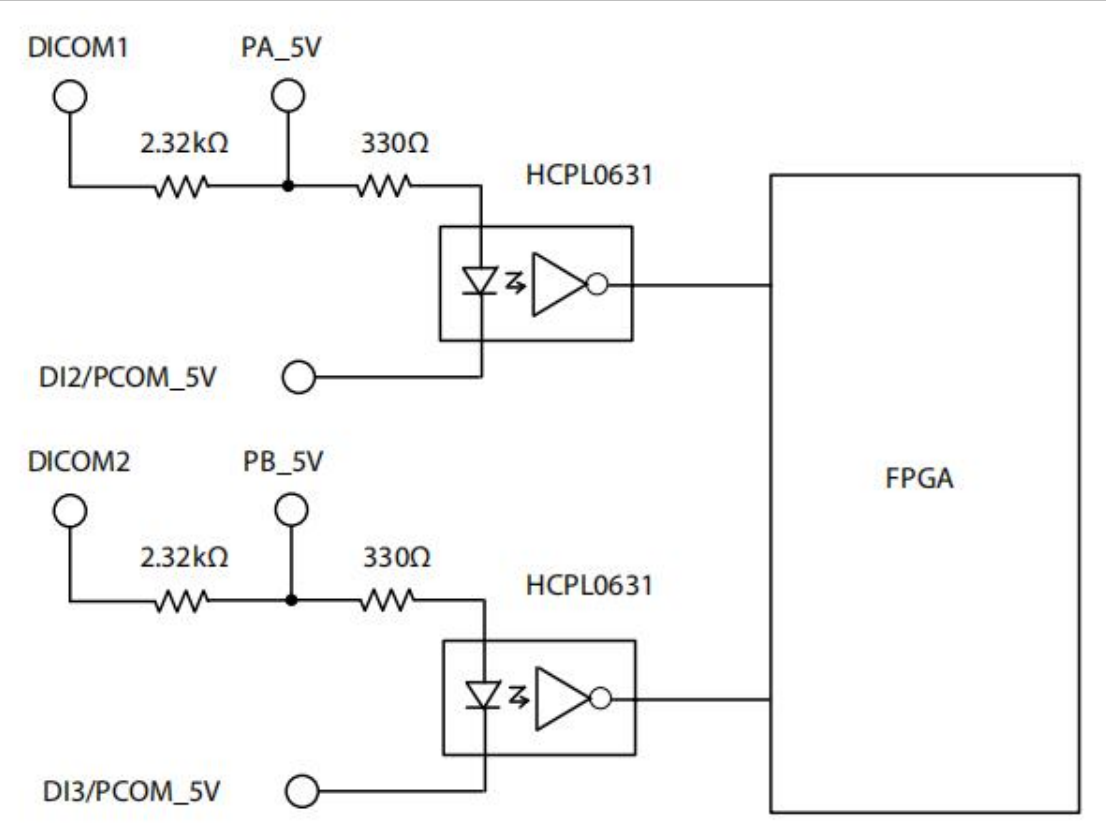

## <span id="page-14-0"></span>**3.3 急停输入接口**

当急停信号产生时,所有运动功能立即终止,而 EtherCAT 通信被保留,用于 状态检测。

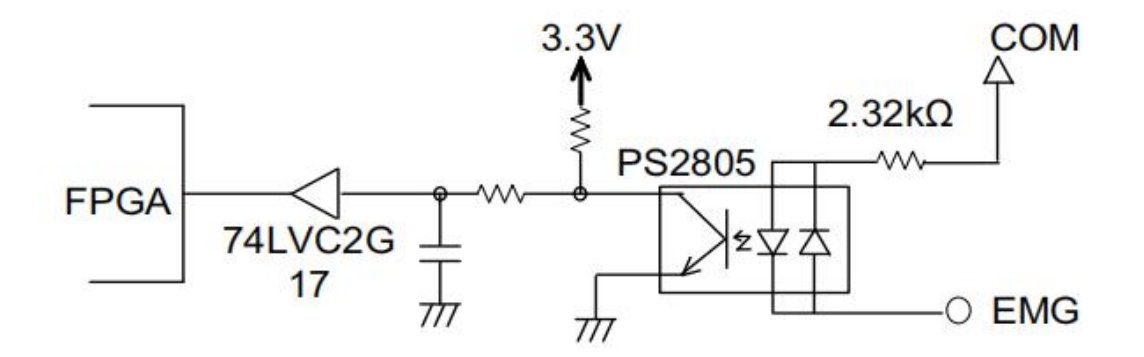

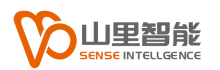

# <span id="page-15-0"></span>**第 4 章 操作原理介绍**

#### <span id="page-15-1"></span>**4.1 运动控制模式**

### <span id="page-15-2"></span>**4.1.1 T 型速度曲线**

T 型速度曲线系指,加减速区段为一阶线性速度曲线 ( 加速度为固定值 )。 其曲线如下:

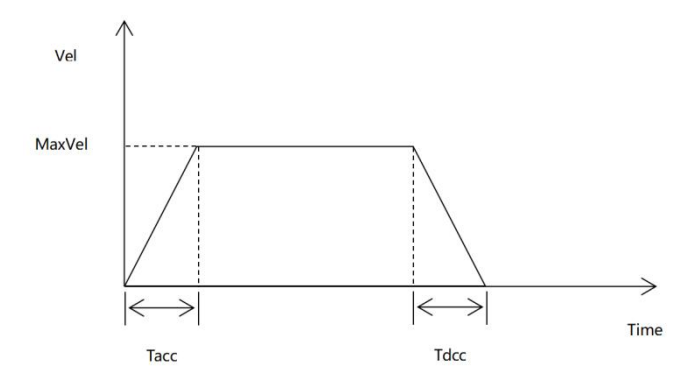

速度曲线下的面积代表运动距离,有时曲线会呈现三角形,因为移动距离太 小,以致无法达到所设定运动参数,当此状况发生时,控制器将降低最大速度, 且保持加减速度,来符合用户所设定移动距离,其曲线图将会如下:

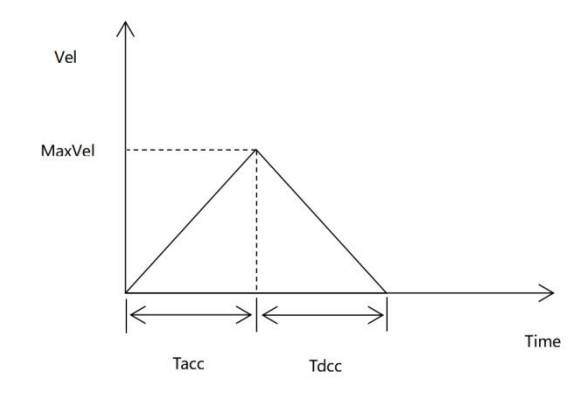

#### <span id="page-16-0"></span>**4.1.2 S 型速度曲线**

S 型速度曲线系指,加减速区段为二阶速度曲线。此曲线可降低马达开始或 停止运动时所产生的振动,为了加快加速和减速时间,于 S 曲线上半部与下半部 间插入线性部分,以维持最大加速率。

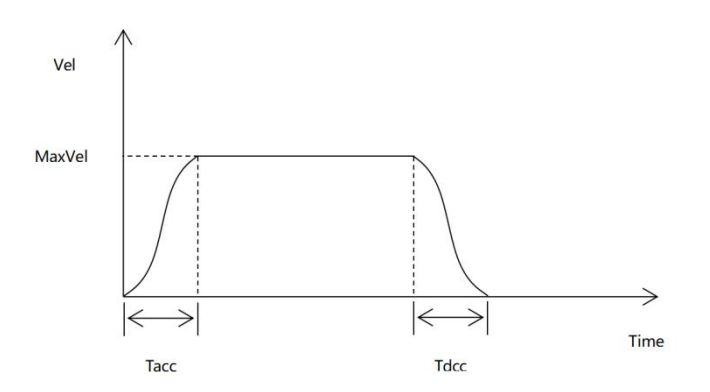

## <span id="page-16-1"></span>**4.1.3 速度运动模式**

此运动模式系指,当指令下达后该运动轴会依照指定的运动曲线运行,运动 将会持续下去直到下达停止运动的命令。其运动速度会依照 T 型或 S 型曲线加 速至最大速度,且持续维持为最大速度,直到下达更新速度命令或停止命令。注 意,其更新速度,不可与原本运动速度方向相反,此类运动模式曲线如下:

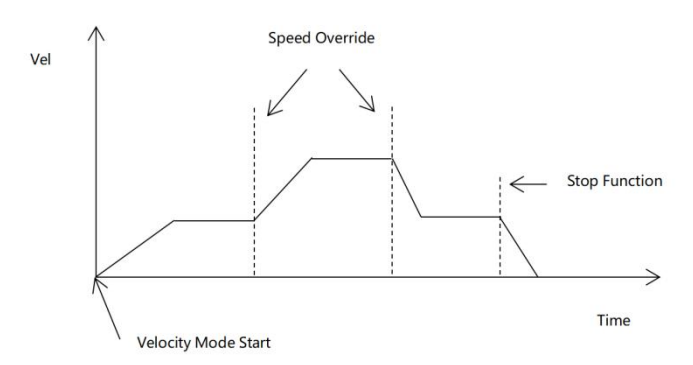

#### <span id="page-17-0"></span>**4.1.4 单轴运动模式**

此模式系指,控制器输出特定脉冲数量,以达到用户所设定位置或距离,其 最小距离为 1 pulse ; 控制器提供两种运动曲线来达成定位运动, 1.T 型曲线, 2.S 型曲线;下图为 T 型曲线范例图:

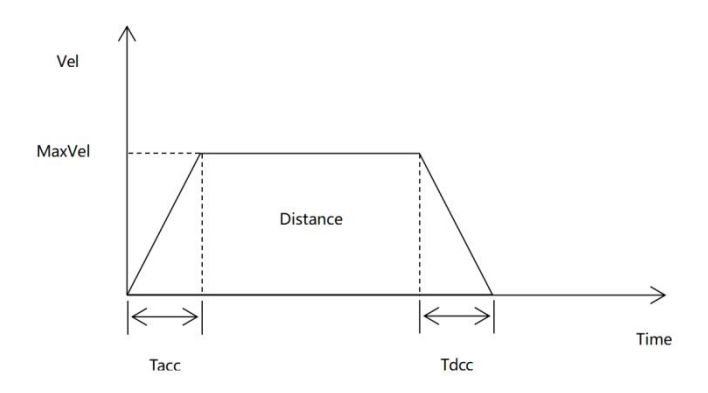

距离为速度曲线下的面积。

## <span id="page-17-1"></span>**4.1.5 两直线插补运动模式**

此运动模式系指,多轴同步运动,且同时到达目标位置,轴与轴间的速度比 例为固定值。

若要停止插补运动,只需对群组中的第一运动轴下达停止指令即可。如下图, 直线插补指移动 XY 位置从 P0 至 P1。两轴同时开始以及同时停止,且动作路 径为直线。

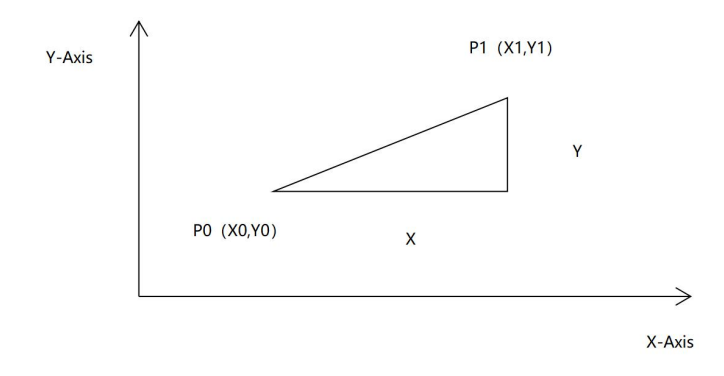

### <span id="page-18-0"></span>**4.1.6 两轴圆弧插补运动模式**

此运动模式系指,XY 轴同时开始运动且同时结束运动,而运动路径为圆弧曲 线, MaxVel 为切线速度。

若要使用圆弧插补,只需设置圆弧结束位置,圆心位置和旋转方向,如下图, 结束位置 (1000, 1000), 圆心位置 (1000, 0), 旋转方向为顺时针 CW。

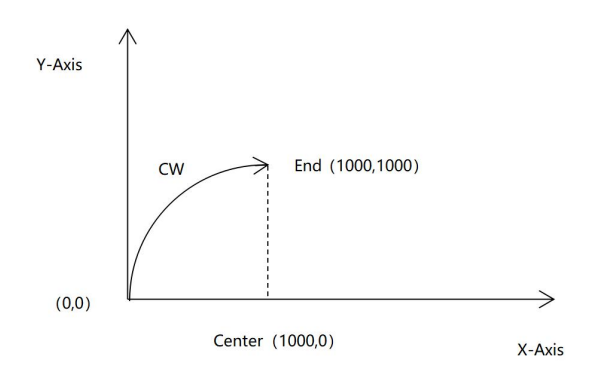

## <span id="page-18-1"></span>**4.1.7 归零运动模式**

归零运动指回到坐标轴上的零点位置,一般机台启动时必须先找到机台的零 点位置,有时用户会利用 ORG,EL 或 EZ 脚位当作零点位置。

E2-M200A 提供 5 种上位回零模式以及 35 种标准的 EtherCAT 归零模式, EEtherCAT 回零模式皆由电机驱动器完成,不会增加 CPU 负载。当归零运动结束 时, 达到设定条件 (例如 ORG 上升边沿触发) 时, 当前位置将会被重置为 0。

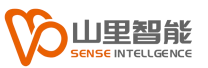

#### 以下为 5 种上位归零模式:

模式 1: HS

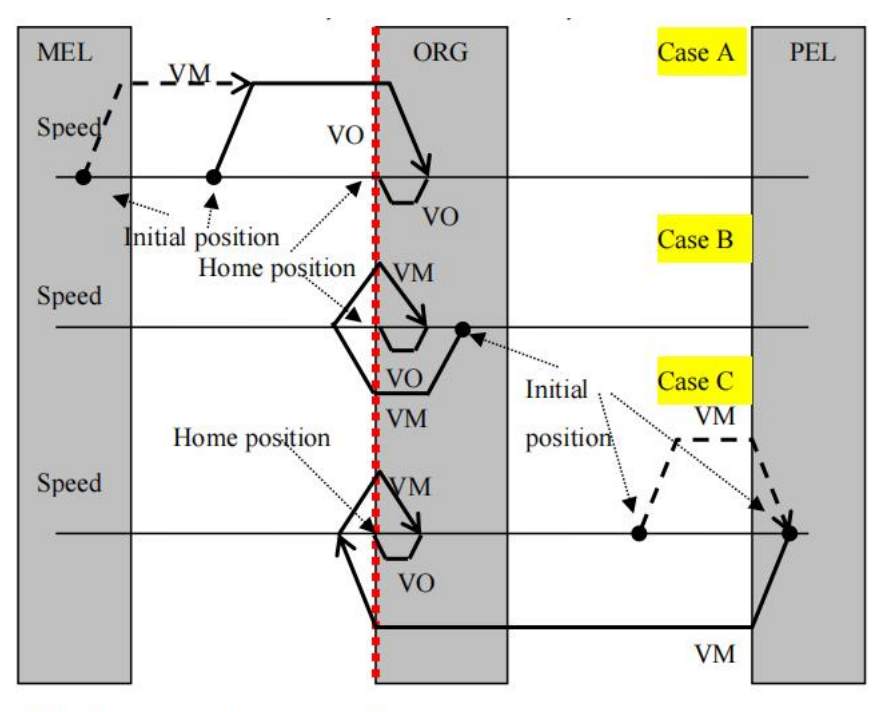

VM: Maximum velocity VO: Homing velocity

归零模式 1 (HS), 正向, 禁用 EZA

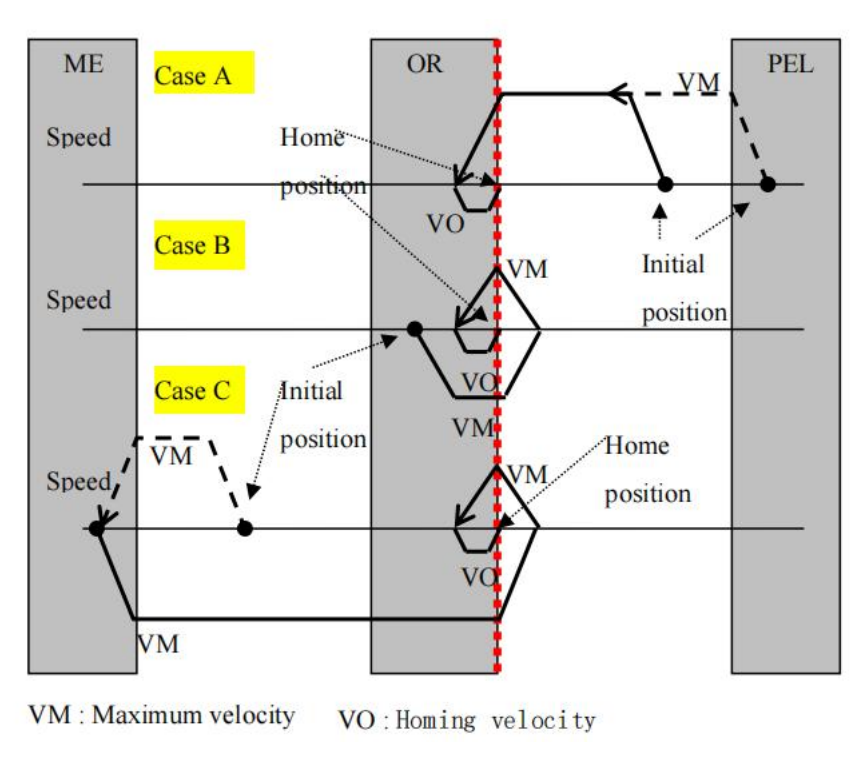

归零模式 1 (HS), 负向, 禁用 EZA

#### 模式 2: HSZPulse

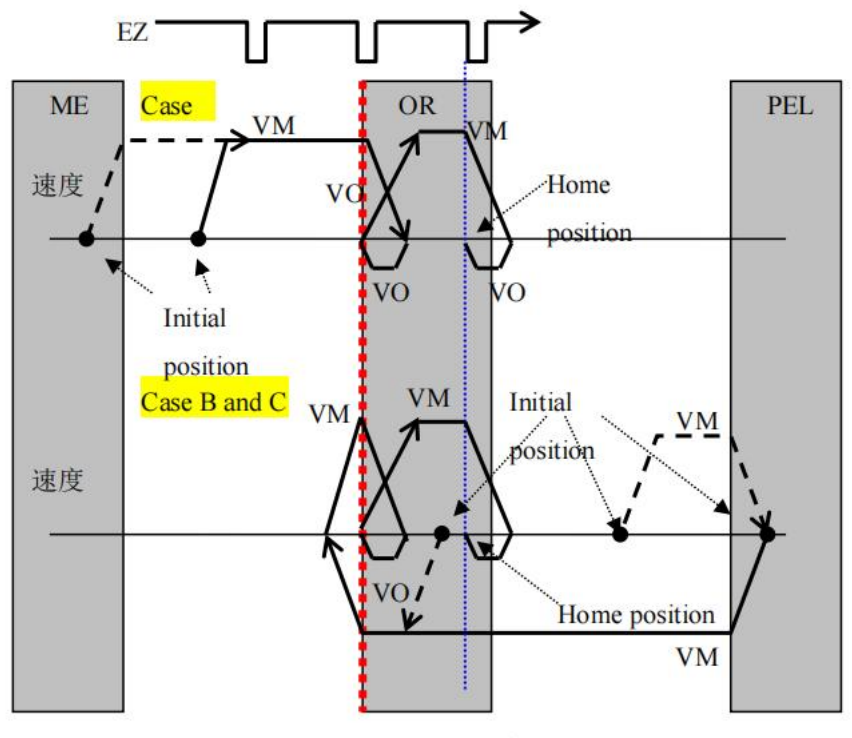

VM: Maximum velocity VO: Homing velocity

归零模式 1 (HSZPulse), 正向, 启用 EZA

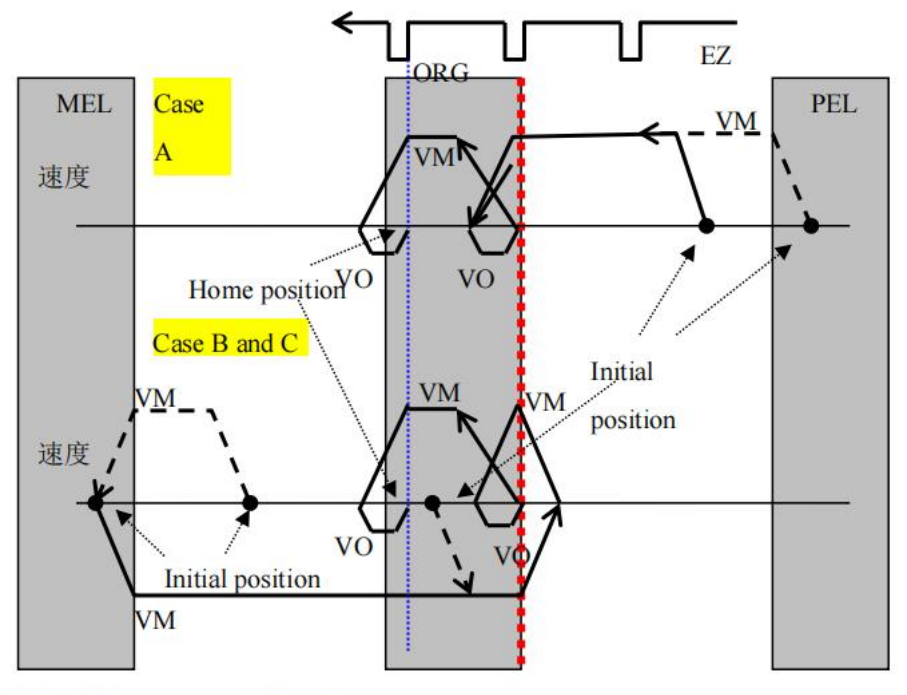

VM: Maximum velocity VO: Homing velocity

归零模式 1 (HSZPulse), 负方向, 启用 EZA

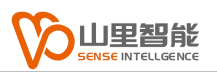

#### 模式 3:LS

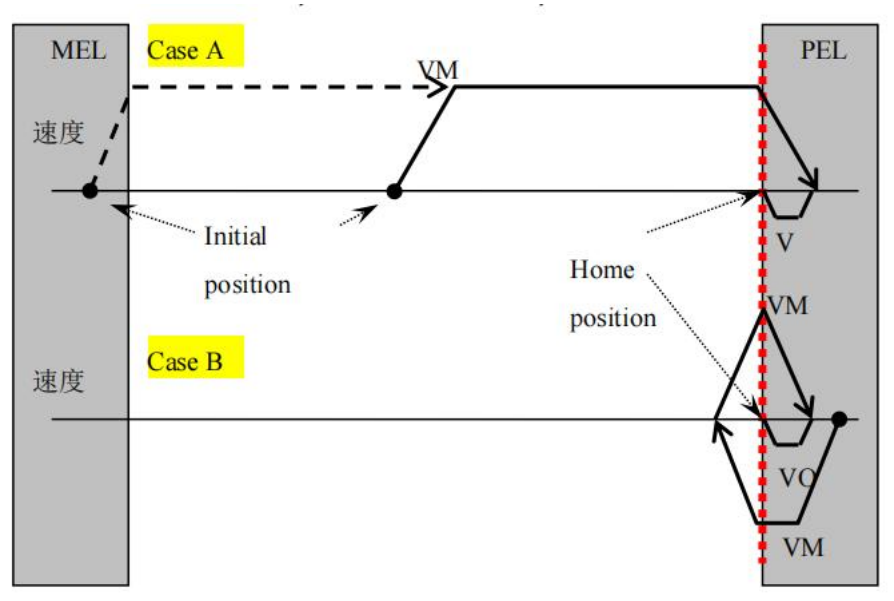

VM: Maximum velocity VO: Homing velocity

归零模式 3 (LS), 正方向, EZA 禁用

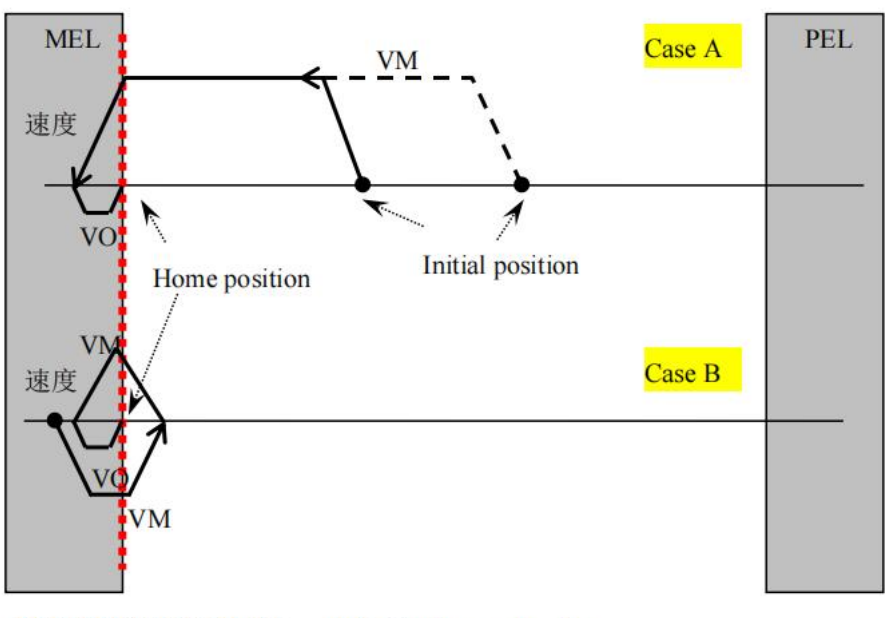

VM: Maximum velocity VO: Homing velocity

归零模式 3 (LS), 负方向, EZA 禁用

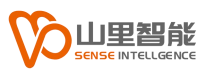

#### 模式 4: LSZPulse

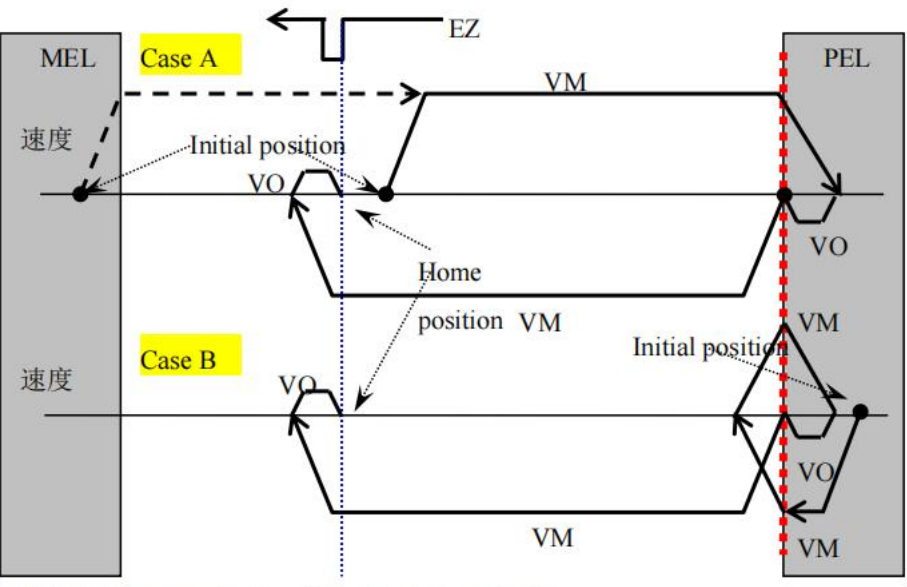

VM: Maximum velocity VO: Homing velocity

#### 归零模式 4 (LSZPulse), 正方向, 启用 EZA

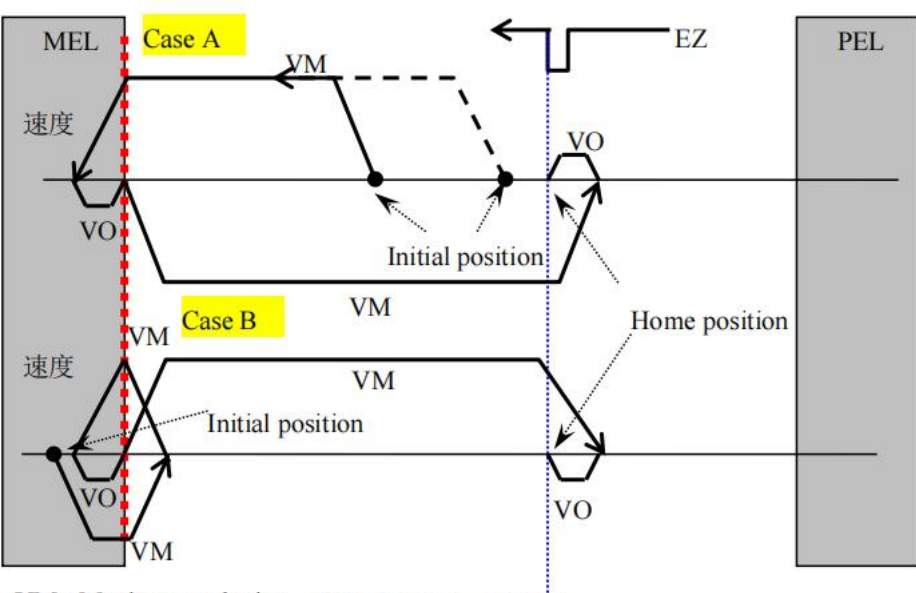

VM: Maximum velocity VO: Homing velocity

#### 归零模式 4 (LSZPulse), 负方向, 启用 EZA

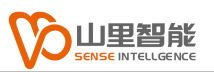

模式 5:ZPulse

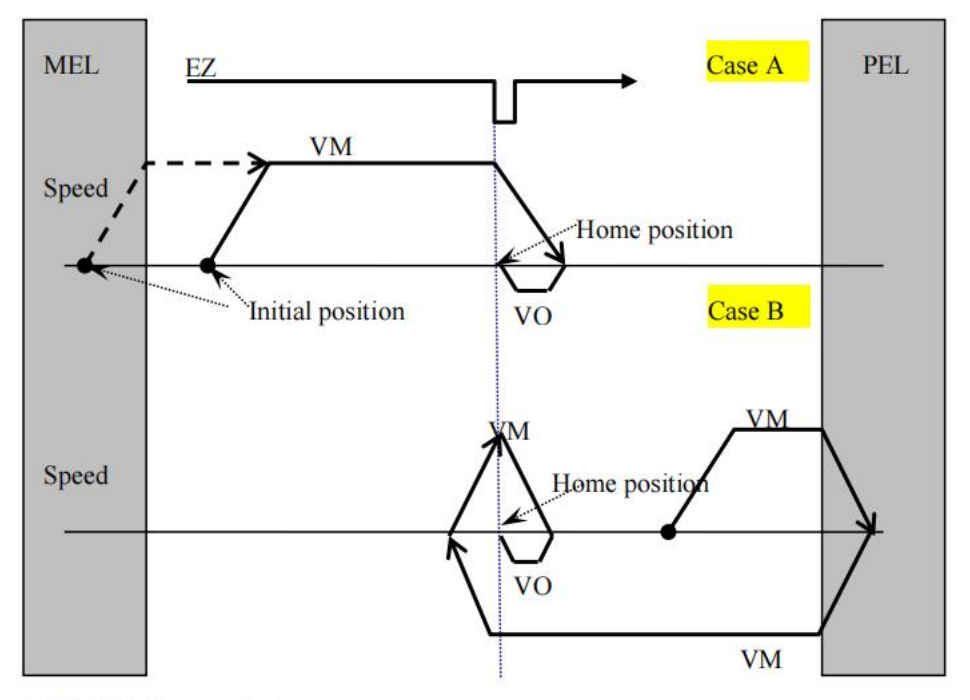

VM: Maximum velocity VO: Homing velocity

归零模式 5 (ZPulse), 正方向

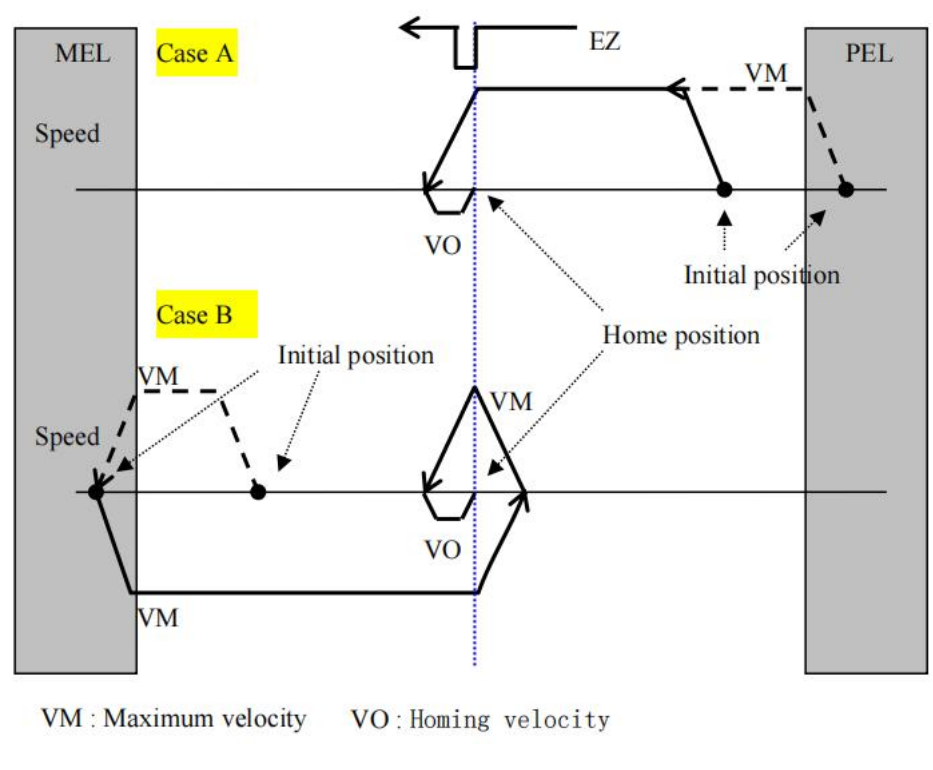

归零模式 5 (ZPulse), 负方向

以下为 35 种 EtherCAT 归零模式:

模式 1:

此方法是,如果未激活负限位开关,初始化动作方向是负方向(图示为低电平 状态下非激活状态)。

原点检出位置是负限位信号为非激活后的在正方向侧位置的最初的 Index pulse 检出位置。

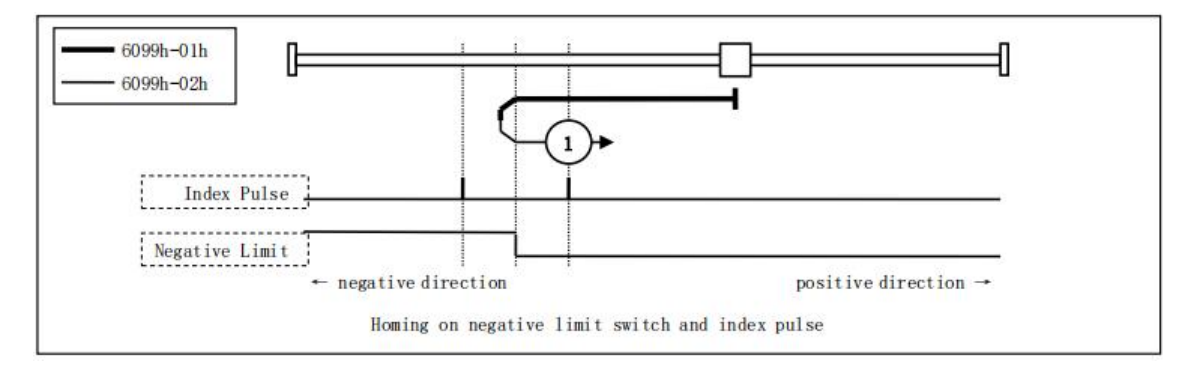

模式 2:

此方法是,如果未激活正限位开关,初始化动作方向是正方向 (图示为低电平 状态下非激活状态) 。

原点检出位置是正限位信号为非激活后的在负方向侧位置的最初的 Index pulse 检出位置。

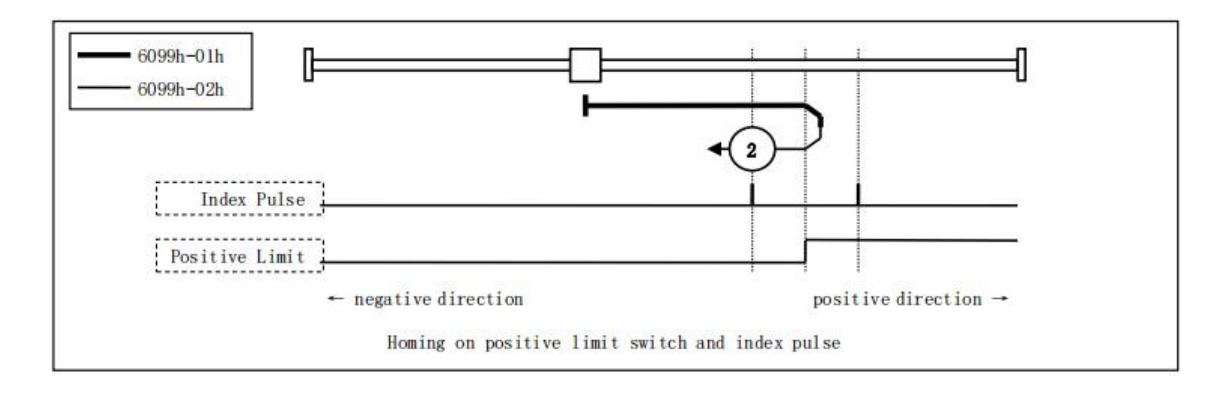

模式 3,4:

此方法是,基于起动时的 Home switch 的状态初始化动作方向变化。

原点检出位置是 Home switch 的状态变化后的负方向侧,或者负方向侧最 初的 Index pulse 检出位置。

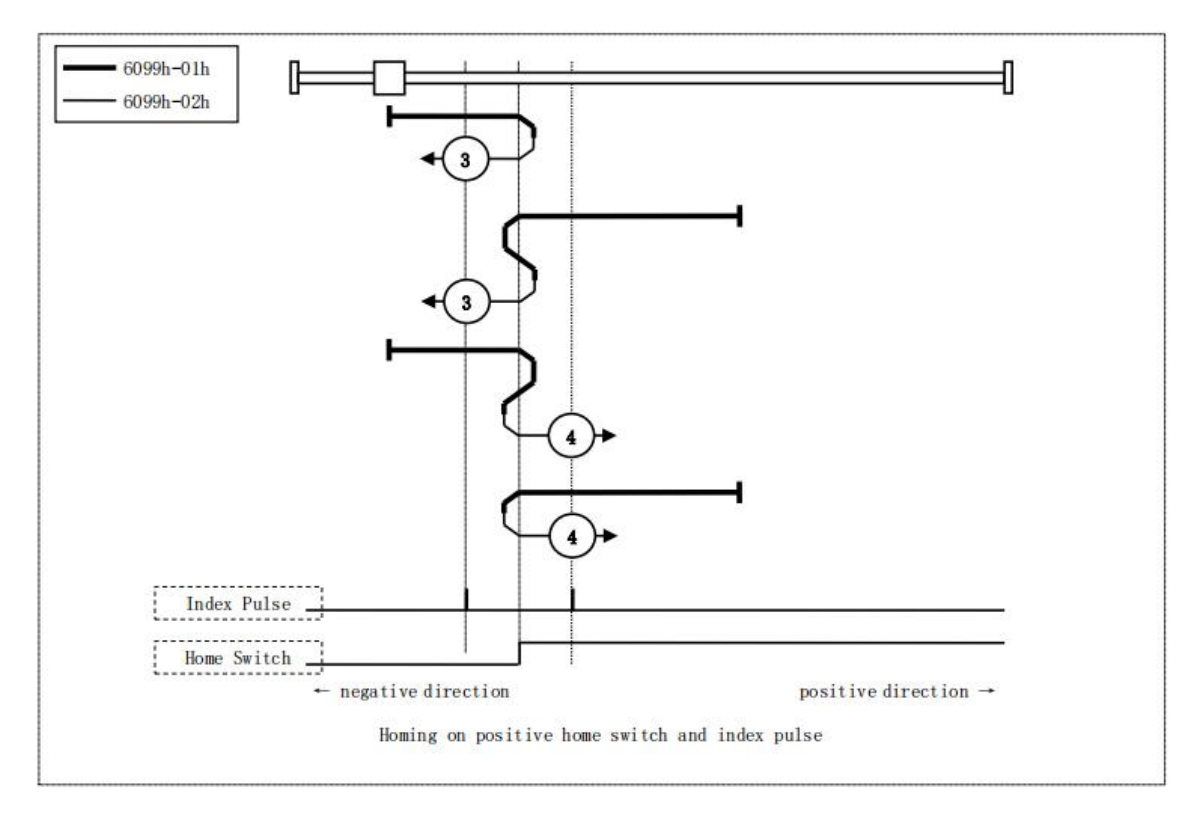

模式 5,6:

此方法是,基于起动时的 Home switch 的状态初始化动作方向变化。

原点检出位置是 Home switch 的状态变化后的负方向侧,或者正方向侧最 初的 Index pulse 检出位置。

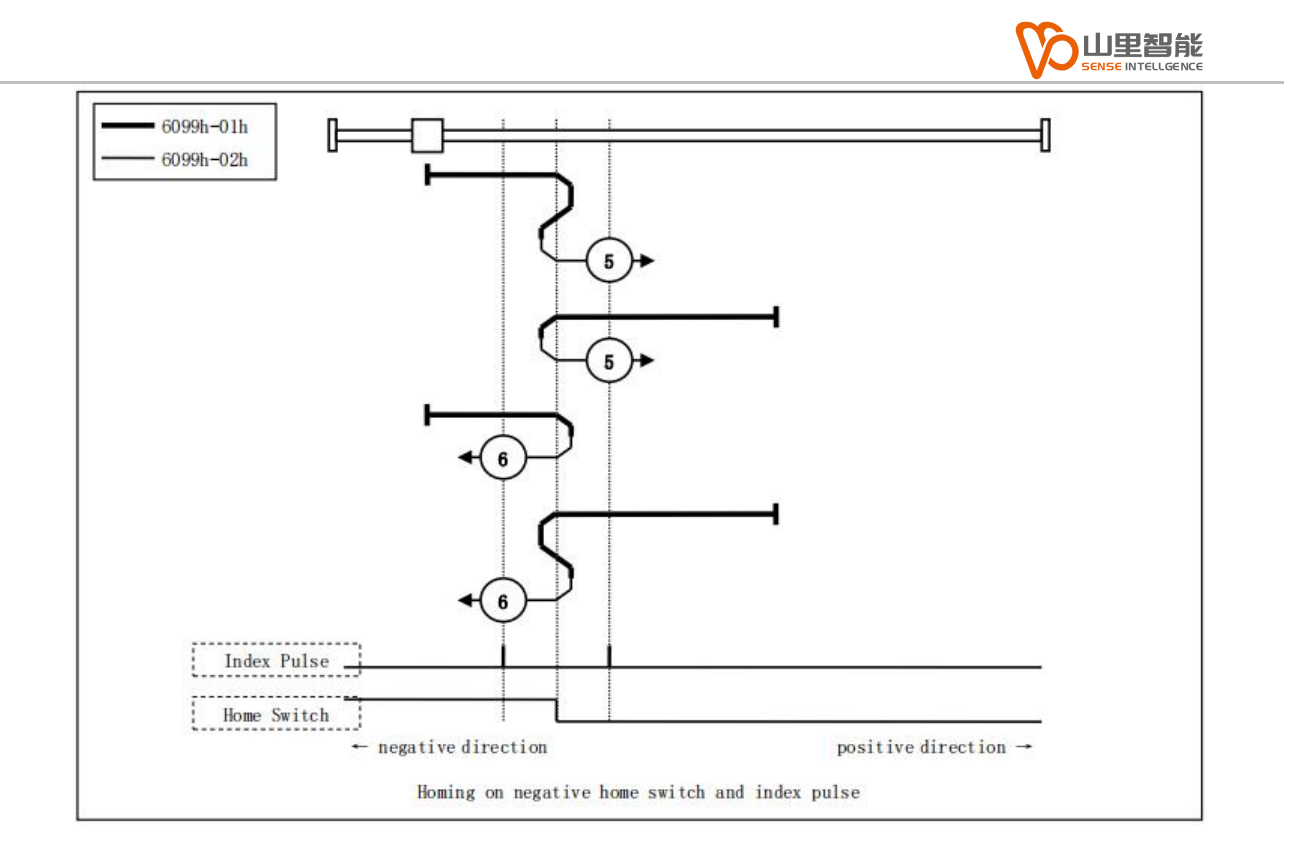

模式 7,8,9,10:

此方法是,使用 Home switch 和 Index pulse。

方法 7, 8 的初始动作方向是 Home switch 。如果在动作开始时已经激活, 则为负方向。

方法 9, 10 的初始化动作方向是 Home switch 。如果在动作开始时已经激 活,则为正方向。

原点检出位置是,Home switch 的上升沿或者下降沿附近的 Index pulse。

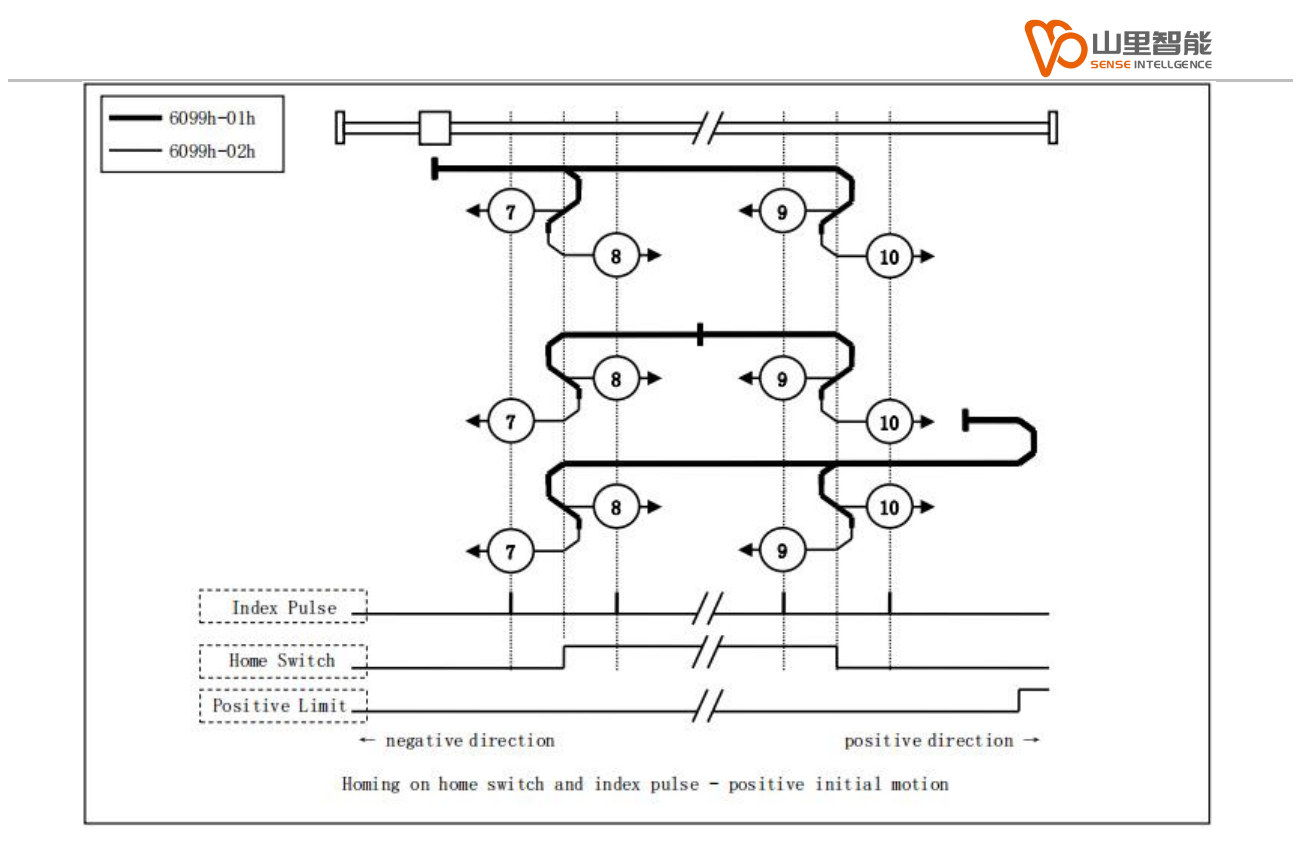

模式 11,12,13,14:

此方法是,使用 Home switch 和 Index pulse。

方法 11, 12 的初始化动作方向是 Home switch 。如果在动作开始时已经 激活,则为正方向。

方法 13, 14 的初始化动作方向是 Home switch 。如果在动作开始时已经 激活,则为负方向。

原点检出位置是,Home switch 的上升沿或者下降沿附近的 Index pulse。

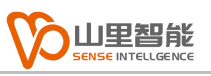

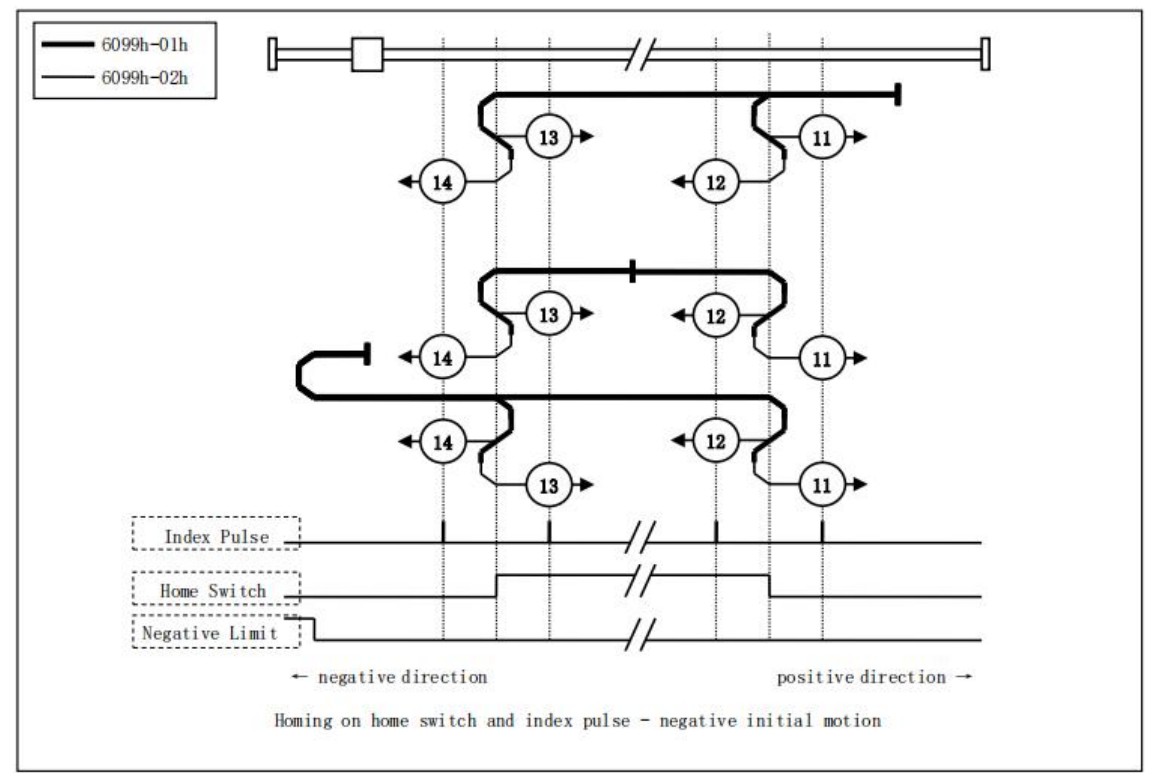

模式 17:

此方法是,类似于 Method1。

不同的是,原点检出位置不是 Index pulse,而是 Limit switch 变化的位置。

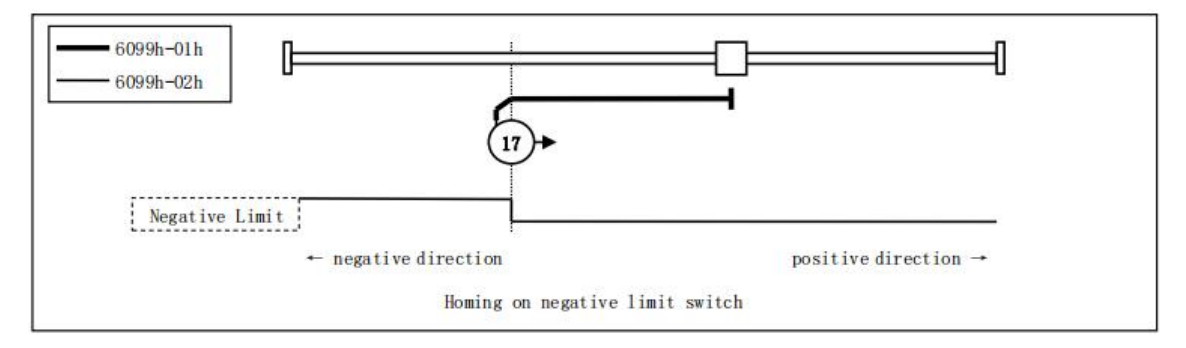

模式 18:

此方法是,类似于 Method2。

不同的是,原点检出位置不是 Index pulse,而是 Limit switch 变化的位置。

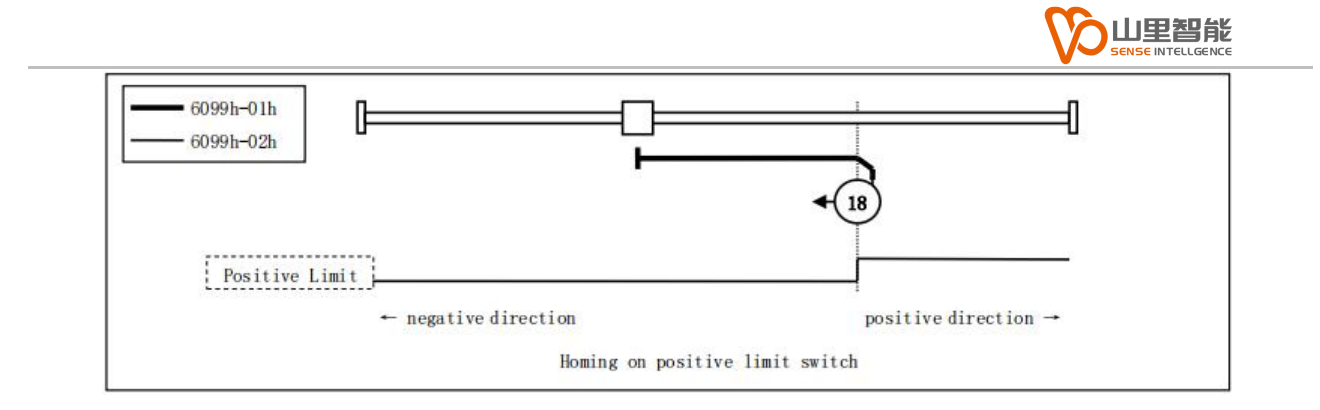

模式 19,20:

此方法是,类似于 Method3, 4。

不同的是,原点检出位置不是 Index pulse,而是 Home switch 变化的位

置。

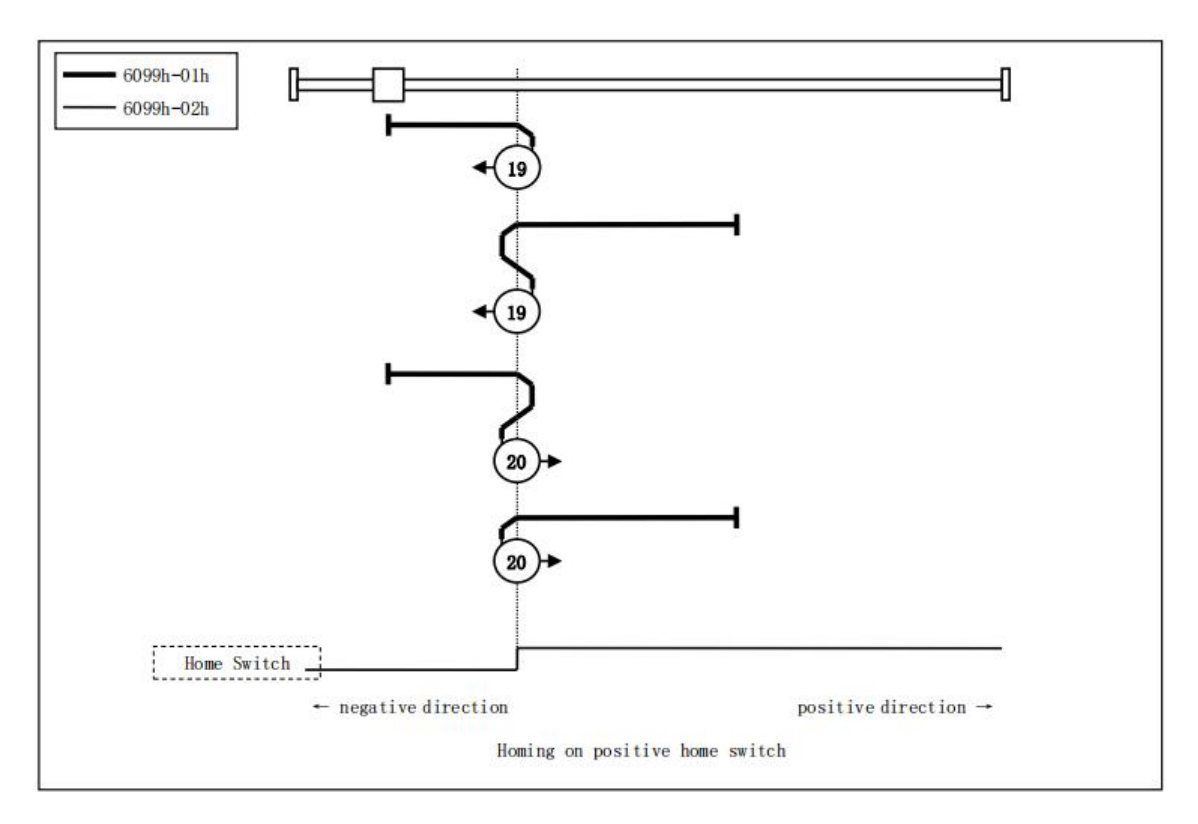

模式 21, 22:

此方法是,类似于 Method5, 6。

不同的是, 原点检出位置不是 Index pulse, 而是 Home switch 变化的位

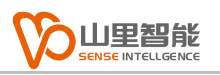

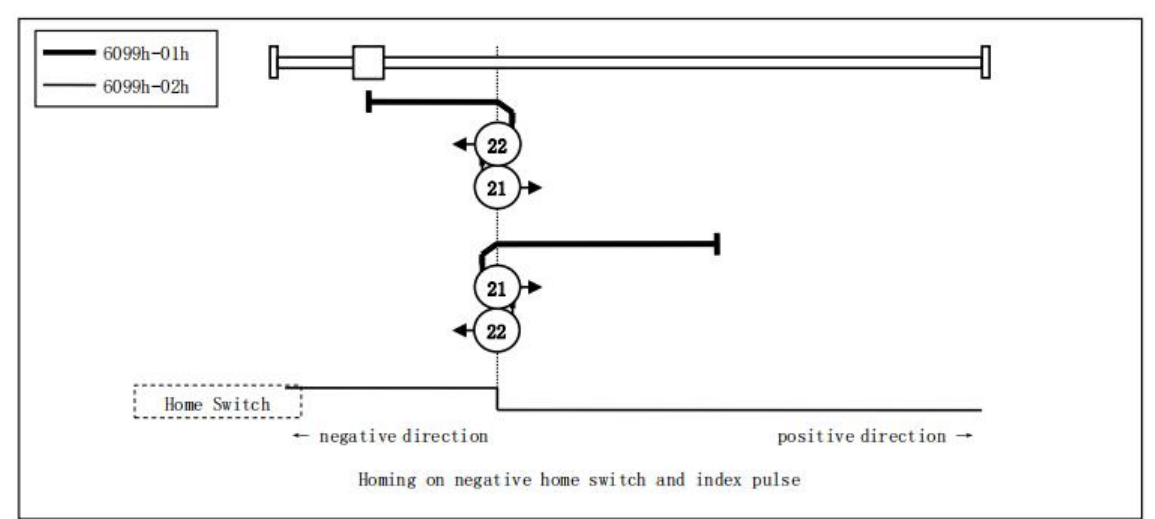

模式 23, 24, 25, 26:

此方法是,类似于 Method7, 8, 9, 10。

不同的是, 原点检出位置不是 Index pulse, 而是 Home switch 变化的位

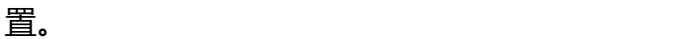

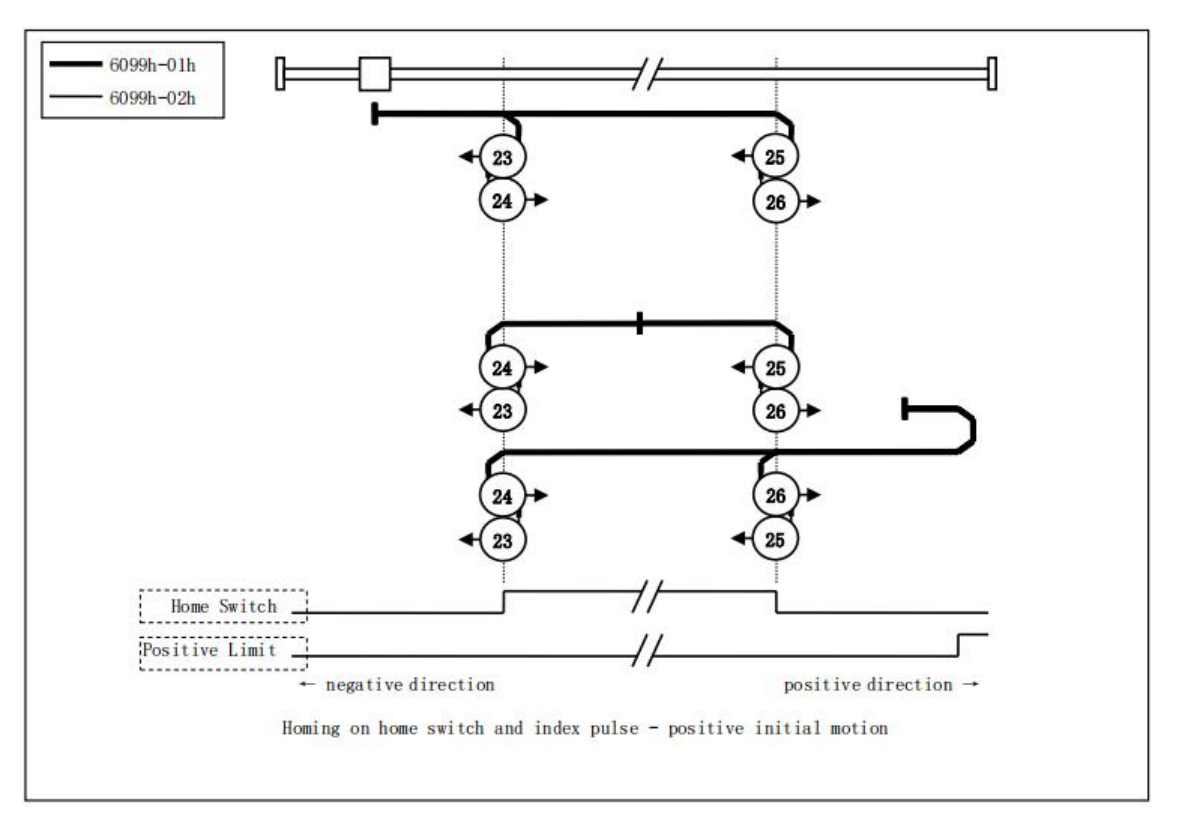

模式 27, 28, 29, 30:

此方法是,类似于 Method11, 12, 13, 14。

不同的是, 原点检出位置不是 Index pulse, 而是 Home switch 变化的位

置。

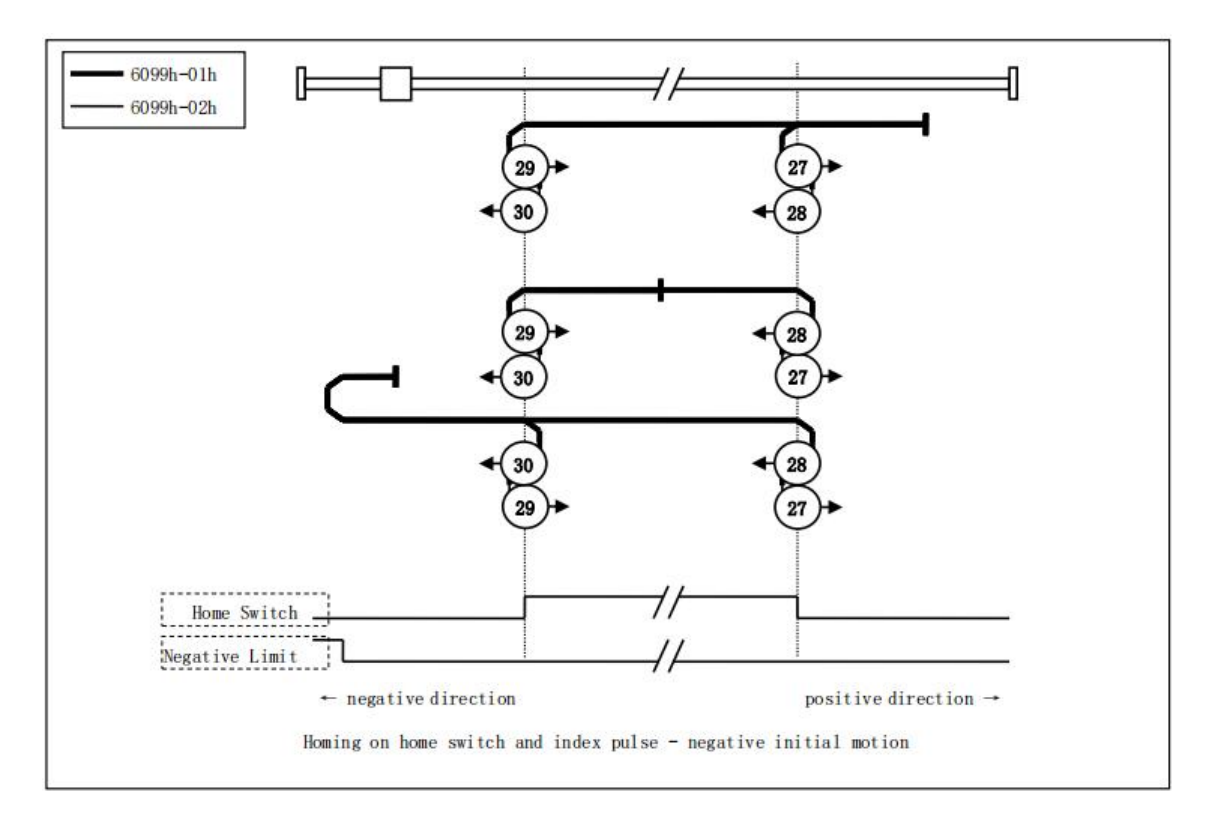

模式 33,34:

此方法,仅使用 Index pulse。

在图中所示方向动作后检出 Index pulse 作为原点检出位置。

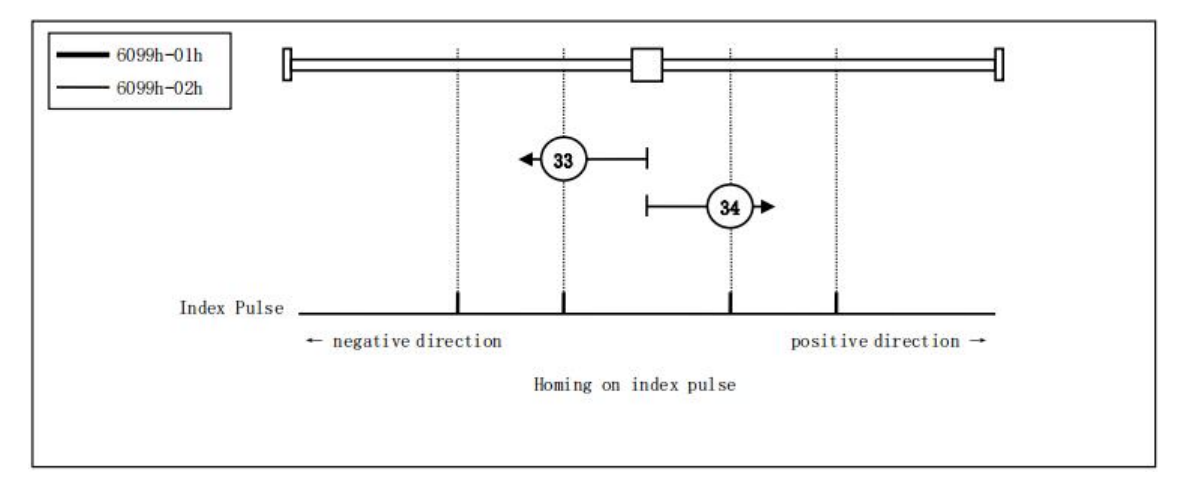

模式 35,37:

在执行伺服驱动器的坐标系的设定(位置信息的设定)情况下使用。

在 Homing 起动时的点,以此位置为基准初始化(预置)下述的对象。

6062h(Position demand value) = 6064h(Position actual value) =

607Ch(Home offset)

6063h(Position actual internal value) = 60FCh(Position demand

 $interval value) = 0$ 

(注)607Ch(Home offset)被加算到 6062h 以及 6064h 中。

PDS 状态不是 Operation Enabled, 也可执行。

Method 35, 37 是停止指令位置后 100 ms 以上时间后开始执行。

Method35 和 37 功能相同,但是新规设计时基于 ETG 规格,请使用 Method37。

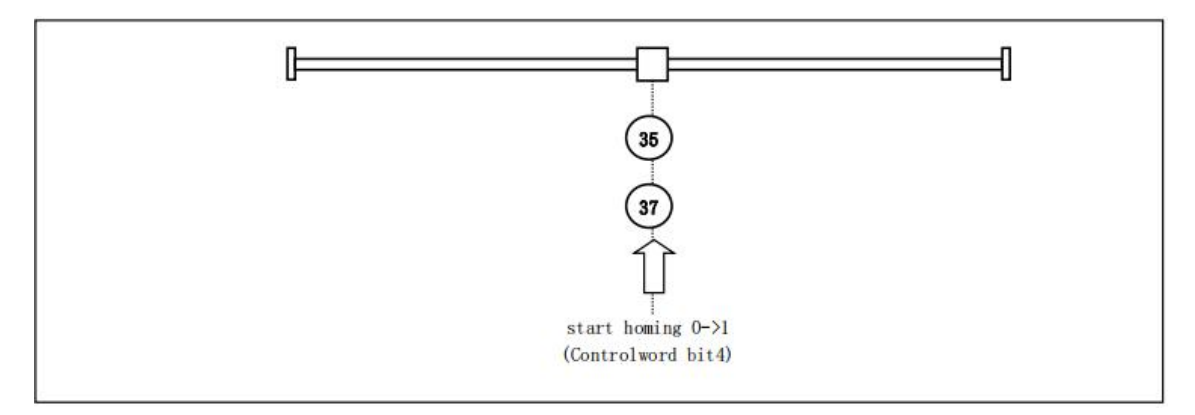

## <span id="page-33-0"></span>**4.1.8 三轴圆弧插补运动模式**

方法一 : 给定圆心、角度及法向量

此种输入方式,让您很容易的建构出一个圆弧路径,并且没有半圆或全圆的 限制。您必须注意法向量(Normal vector)是否正确,若您输入的法向量有偏差, 本控制器预设会自动帮您修正法向量的输入值。

![](_page_33_Figure_4.jpeg)

方法二 : 给定 圆心、终点

此方法只需输入圆心和终点的位置即可,利用此方法来建构圆弧路径的好处 是, 不需要求得法向量 (Normal vector), 且可以很精确地掌握最后终点位置, 以满足循迹 (Contour) 或需精确定位的应用的需求。

此方法有下列两点限制 :

- 1. 无法执行角度为 180 度的半圆 (Half circle)
- 2. 无法执行角度为 360 度的全圆 (Full circle)

![](_page_34_Figure_4.jpeg)

# <span id="page-35-0"></span>**4.1.9 三轴螺旋插补运动模式**

方法一 : 给定圆心和角度

![](_page_35_Figure_3.jpeg)

![](_page_35_Figure_4.jpeg)

![](_page_35_Figure_5.jpeg)

## <span id="page-36-0"></span>**4.2 连接马达驱动器接口**

E2-M200A 上有两个 EtherCAT 总线通讯接口 ECAT0 和 ECAT1 (为预留冗 余接口,暂未启用), 控制卡的 ECAT0 连接到第一个从站的 RX, 第一个从站的 TX 再连接到下一个从站的 RX, 以此类推, 最后一个从站的 TX 不需要接线。总线 上可以连接任意 EtherCAT 协议的伺服, 步进驱动器, 以及 IO 从模块, 从站不需 要设置 ID,主控根据总线上的连接顺序自动分配 ID。

![](_page_36_Figure_3.jpeg)

![](_page_37_Picture_0.jpeg)

## <span id="page-37-0"></span>**第 5 章 NeoMove Studio**

## <span id="page-37-1"></span>**5.1 软件简介**

NeoMove Studio 软件是用于我司运动控制器的调试软件。在初次使用我司 运动控制器的时候,可以使用本软件进行一些基础的硬件调试。

软件主要包含了控制器基本信息(包括固件版本号,序列号,可控轴数等) 单轴运动(包括单轴点动,回零,轴状态检查,力矩限制等),多轴运动(包括 基础直线和圆弧运动), 主站及从站 IO 信号控制, 位置触发及位置捕获功能等。

### <span id="page-37-2"></span>**5.2 软件使用**

#### <span id="page-37-3"></span>**5.2.1 连接从站**

![](_page_37_Picture_94.jpeg)

- 1. 打开 NeoMove Studio 软件, 选择控制器型号 E2-M200A
- 2. 点击连接按钮, 左侧会显示出 Neo Move

3. 点开 Neo Move, 下方出现 E2-M200A, 说明控制器已经连接上, 点开 E2-M200A, 下方出现一个 Servo, 说明控制器总线上连了一个驱动器 4. 点击模块信息,可查看控制器基本信息(包括固件版本号,序列号,可控 轴数等)

5. 点击关闭按钮, 断开控制器, 退出软件

6. 若连接从站失败,请将日志部分截图发给我方技术人员分析

#### <span id="page-38-0"></span>**5.2.2 运动调试**

单轴运动,多轴运动,输入输出等功能使用说明请参考 NeoMove Studio 软 件使用手册。

![](_page_39_Picture_0.jpeg)

扫一扫 访问我们

上海山里智能科技有限公司 +86-21-61183291 上海市浦东新区建韵路 500 号 1 栋 115 www.sense-shanghai.com